# mbedワークショップ2016 mbedでIoTプロトタイピング

### 2016年4月30日(土)

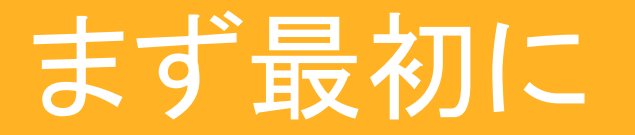

### はエンベッドと読みます。 **mbed**

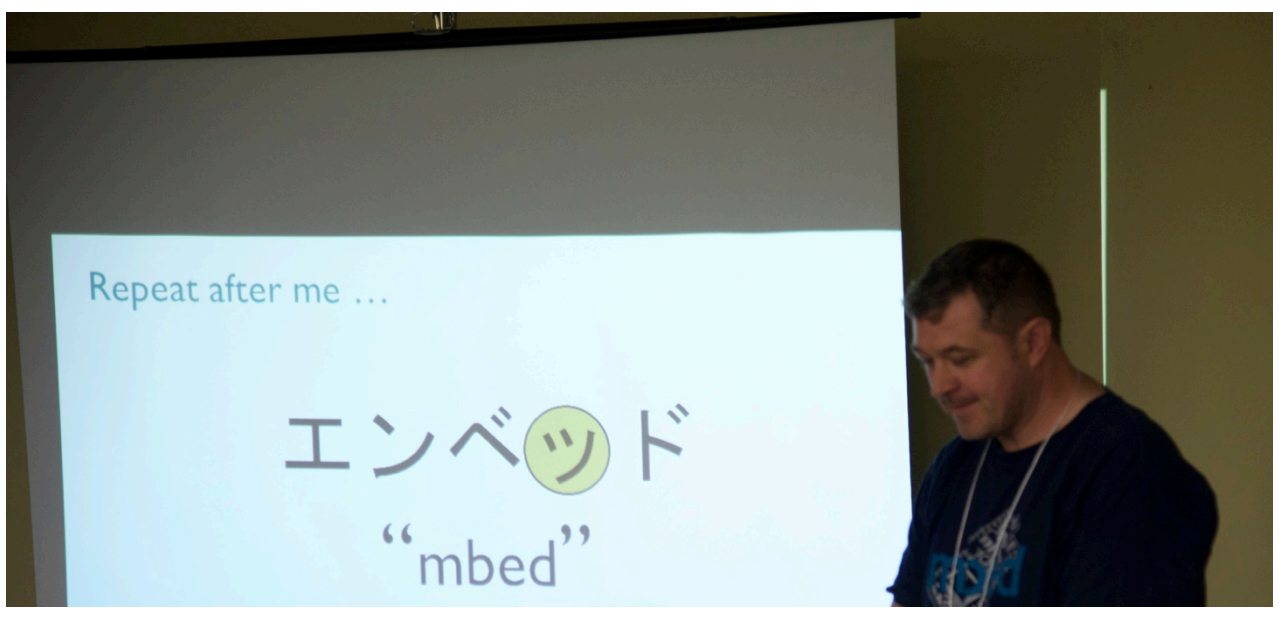

mbed䛾開発者Chris Styles氏による発音講座 

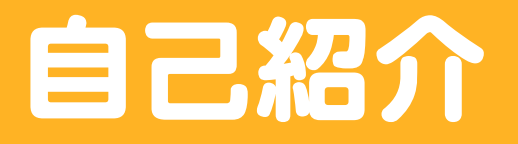

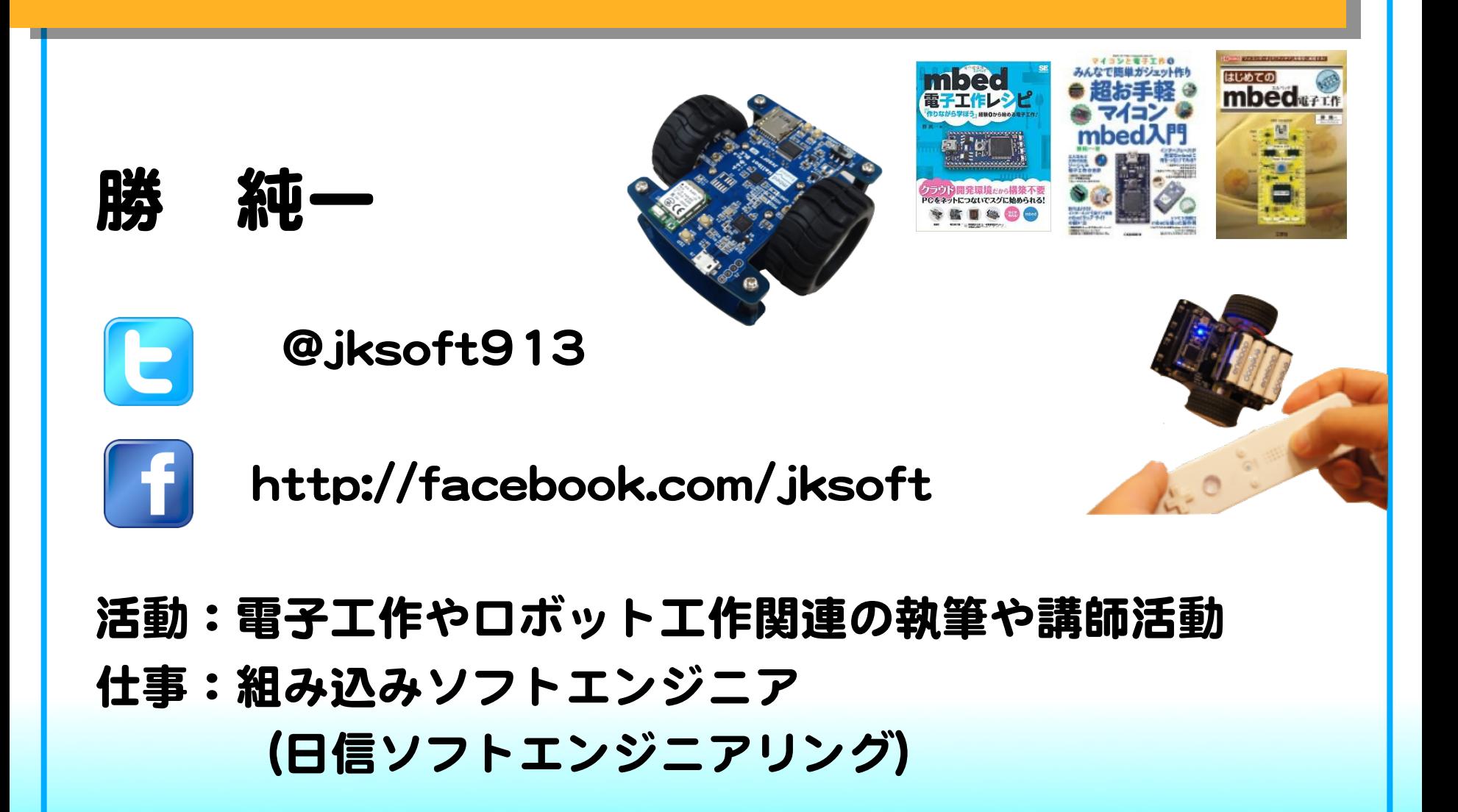

# スケジュール

### 0.プロトタイピングとは

- 1.mbed(エンベッド)とは
	- ・mbedにセンサを繋げて動かす
	- ・クラウド開発環境
	- ・mbedのコミュニティ
	- ・mbedのスペック
	- ・mbedの仕組み

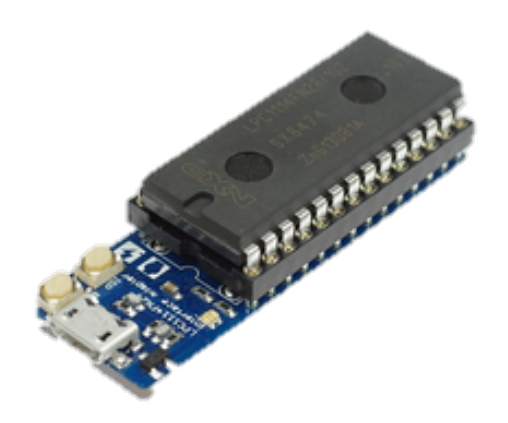

# スケジュール

### 3. Webサービスとの連携

- ·IFTTT(イフト)の紹介
- ・IFTTTの設定
- ・mbedのプログラム(IFTTT)
- ・Milkcocoaの紹介
- ・Milkcocoaの設定
- ・mbedのプログラム(Milkcocoa)

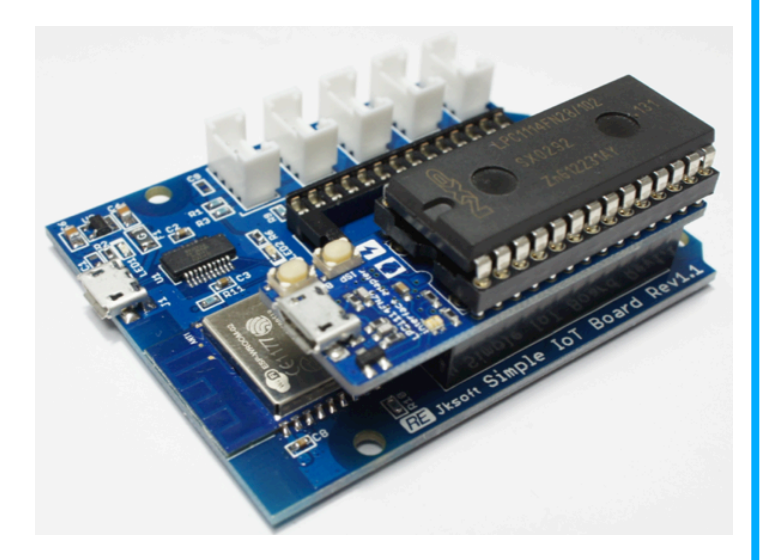

プロトタイピングとは

# プロトタイピング=試作品を作る 思いついたアイディアを形にする

### ○いち早く動くモノを作る ⇒簡単にモノが作れる仕組み

○製品にしたい ⇒プロトタイピングした資源を流用したい 

mbedでプロトタイピング

# **mbed**

# mbedには、いち早くプロトタイピングできる 仕組みがある! プロトタイピングした資源も流用しやすい!

# mbedでプロトタイピング

### mbedを使ったプロトタイピングの例(1)

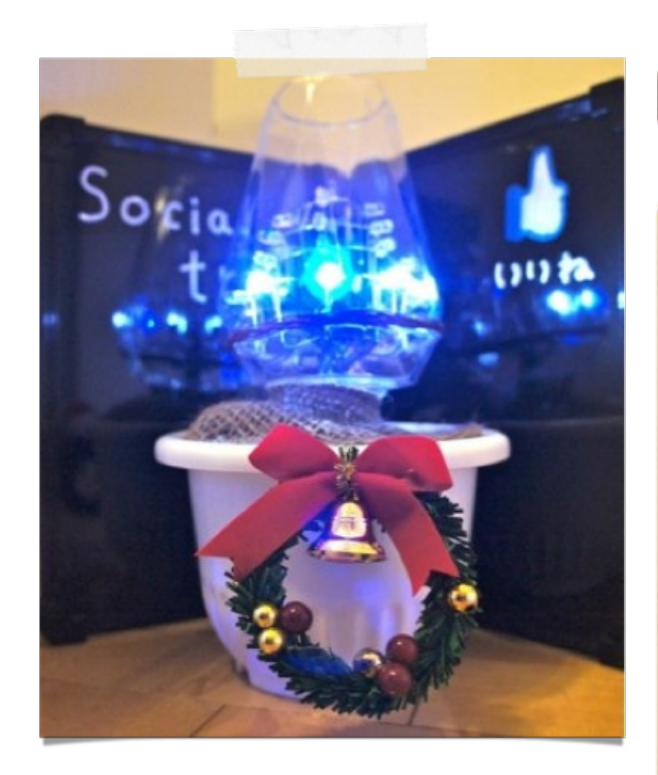

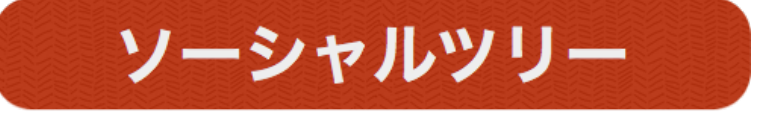

クリスマスツリーを ネットに繋げて、SNSで の反響に反応してLEDが どんどん光って行く

# mbedでプロトタイピング

### mbedを使ったプロトタイピングの例(2)

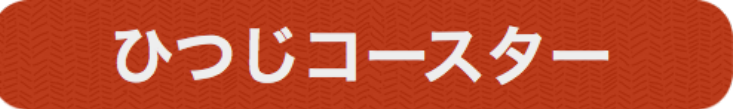

スマートフォンと連携し

て、ご主人様のコーヒー

れる。

予定を鳴いて知らせてく

れる。

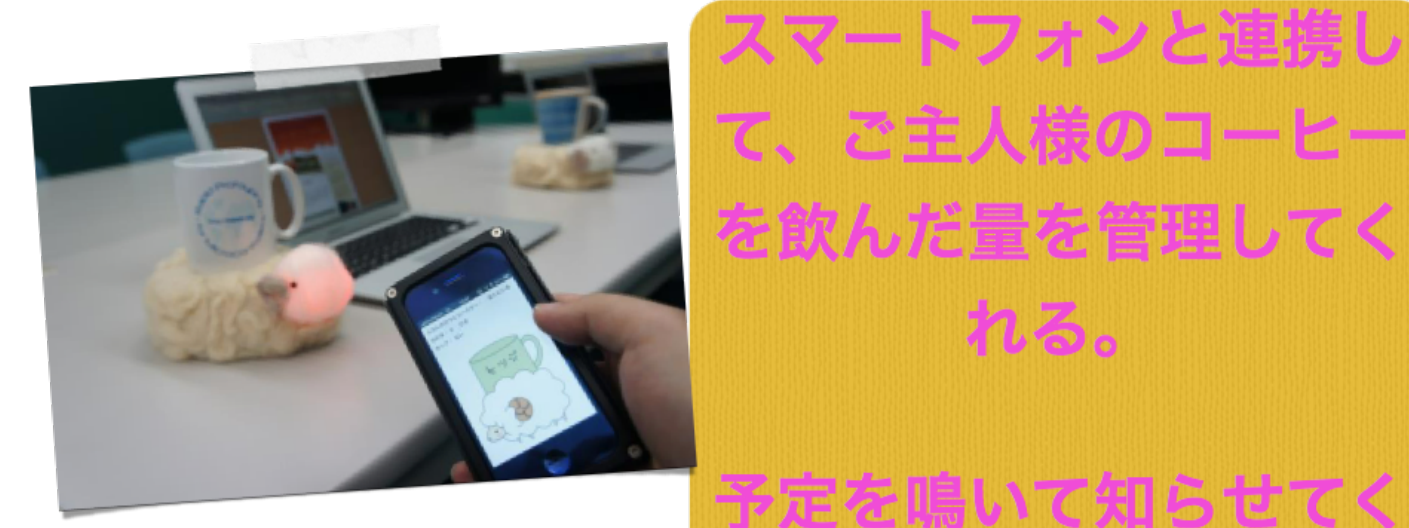

# mbedでプロトタイピング

### mbedを使ったプロトタイピングの例(3)

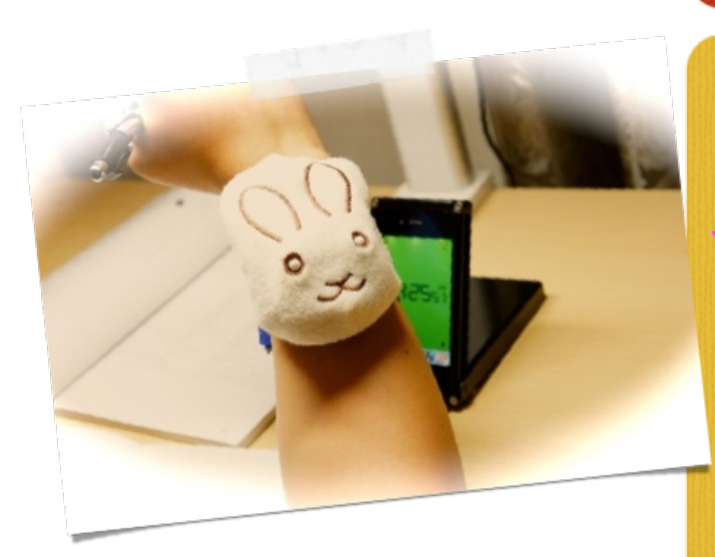

### おーいおまえねむっTEL

電話を掛けるWebサービ スと連携するウェアラブ 的儿玩漂亮式

### 居眠りすると電話で起 こしてくれるガジェット

### 高速プロトタイピングが可能なマイコンモジュール

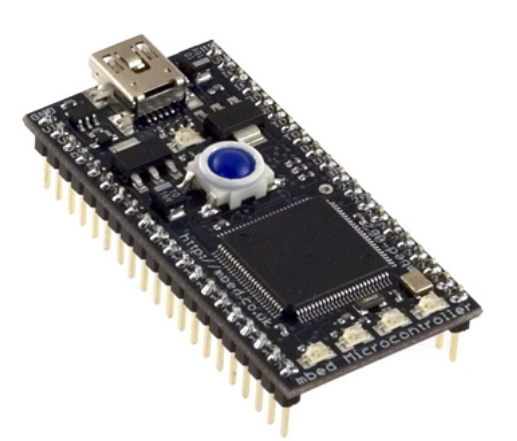

代表的なmbed 「mbed NXP LPC1768」 

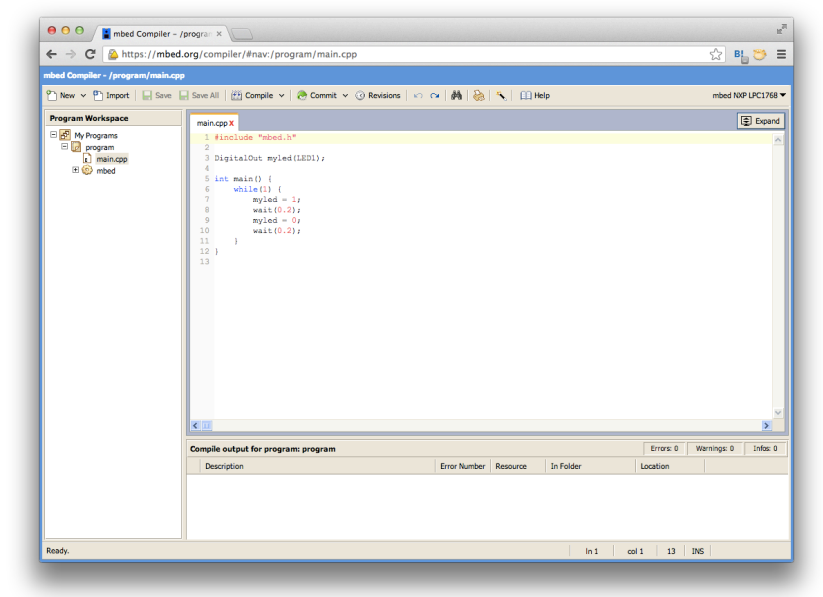

ブラウザ上でプログラミングして開発する 

構築済みの開発環境をクラウドサービスとして提供することにより 導入時の複雑な環境構築を簡略化

### mbedには現在93のプラットフォームがあります。

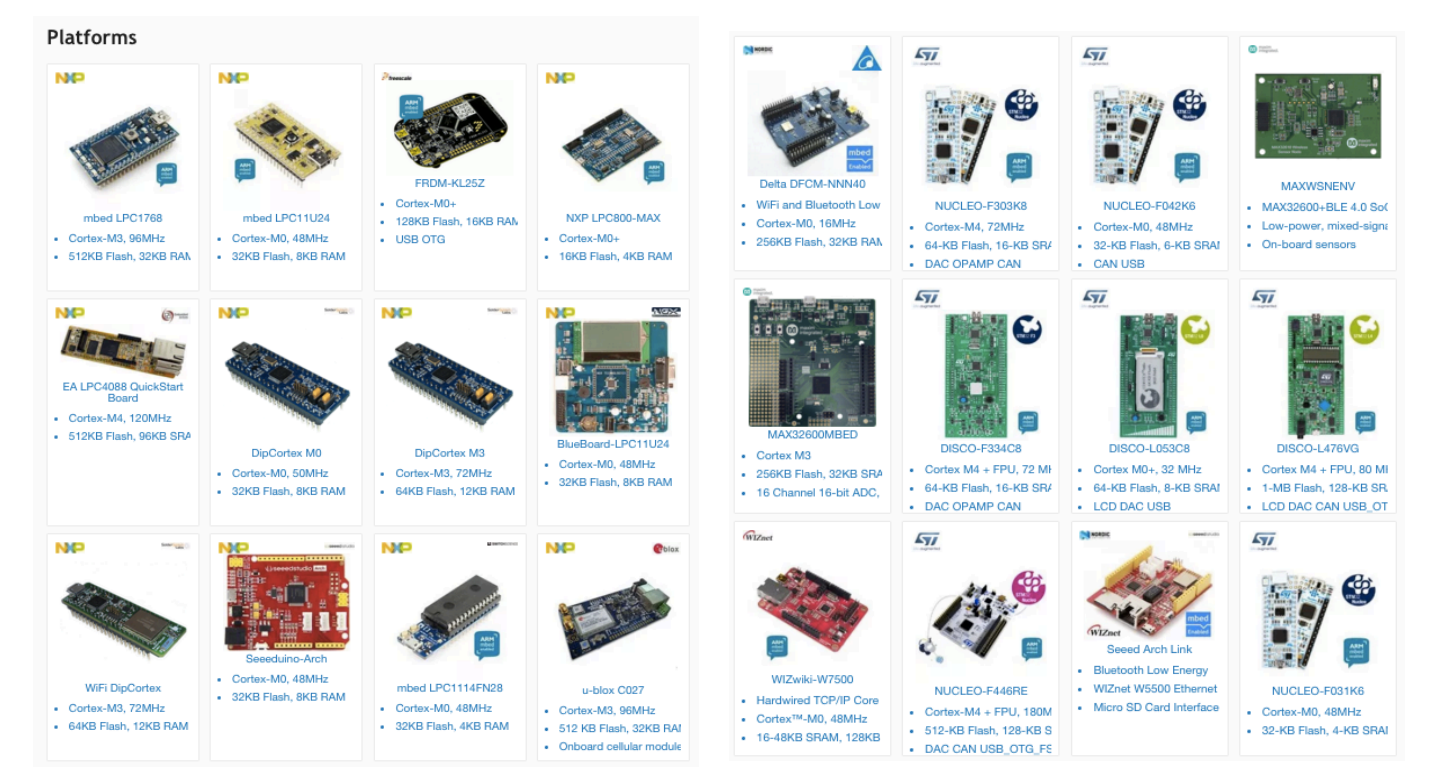

CPUのベンダーや性能、機能の違いでさまざまな プラットフォームが登録されています。

### 本日使用するのはmbed LPC1114FN28です。

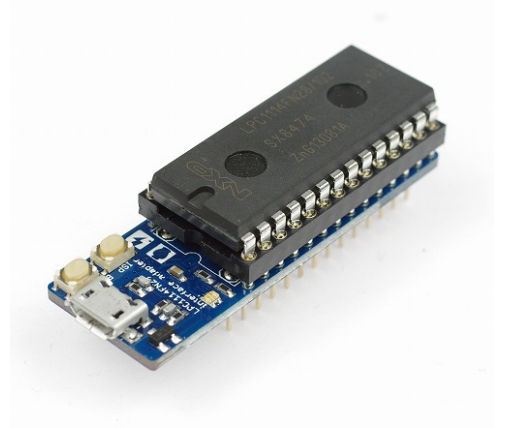

### mbedプラットフォームの中では性能が低い方ですが、 その分、省エネで安価です。

使用する部品 

### ●Simple IoT Board mbed LPC1114FN28用にWi-FiとGroveコネクタを 拡張するボード

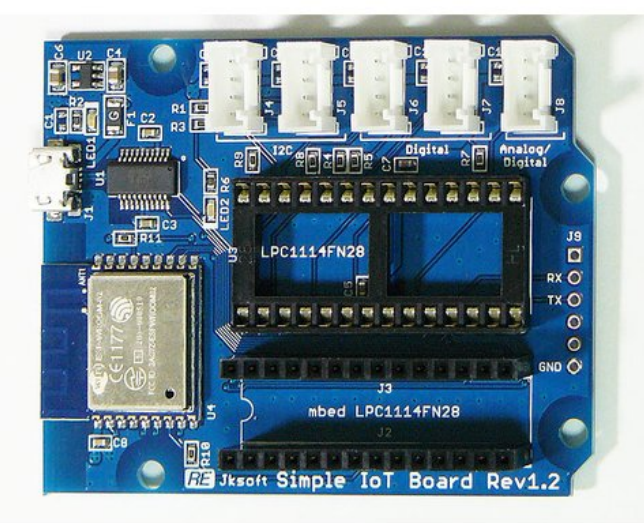

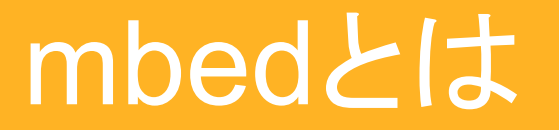

使用する部品 

#### ●温湿度センサ

温度と湿度が計測できるGroveコネクタ用のセンサ

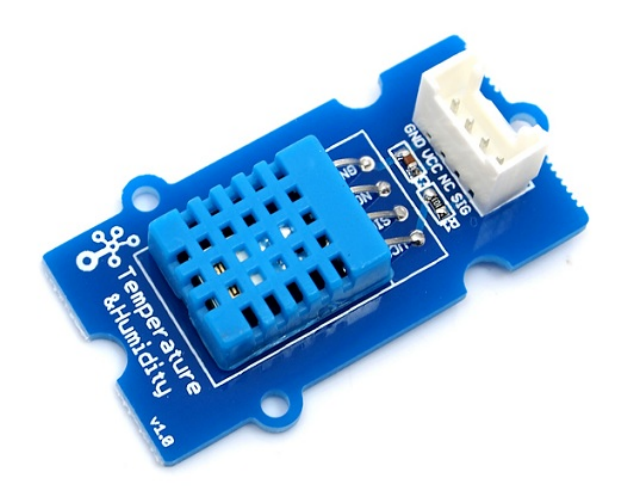

◎とにかく動かして、温度と湿度を測ってみましょう 

①.Simple IoT Boardに温湿度センサを繋ぐ 

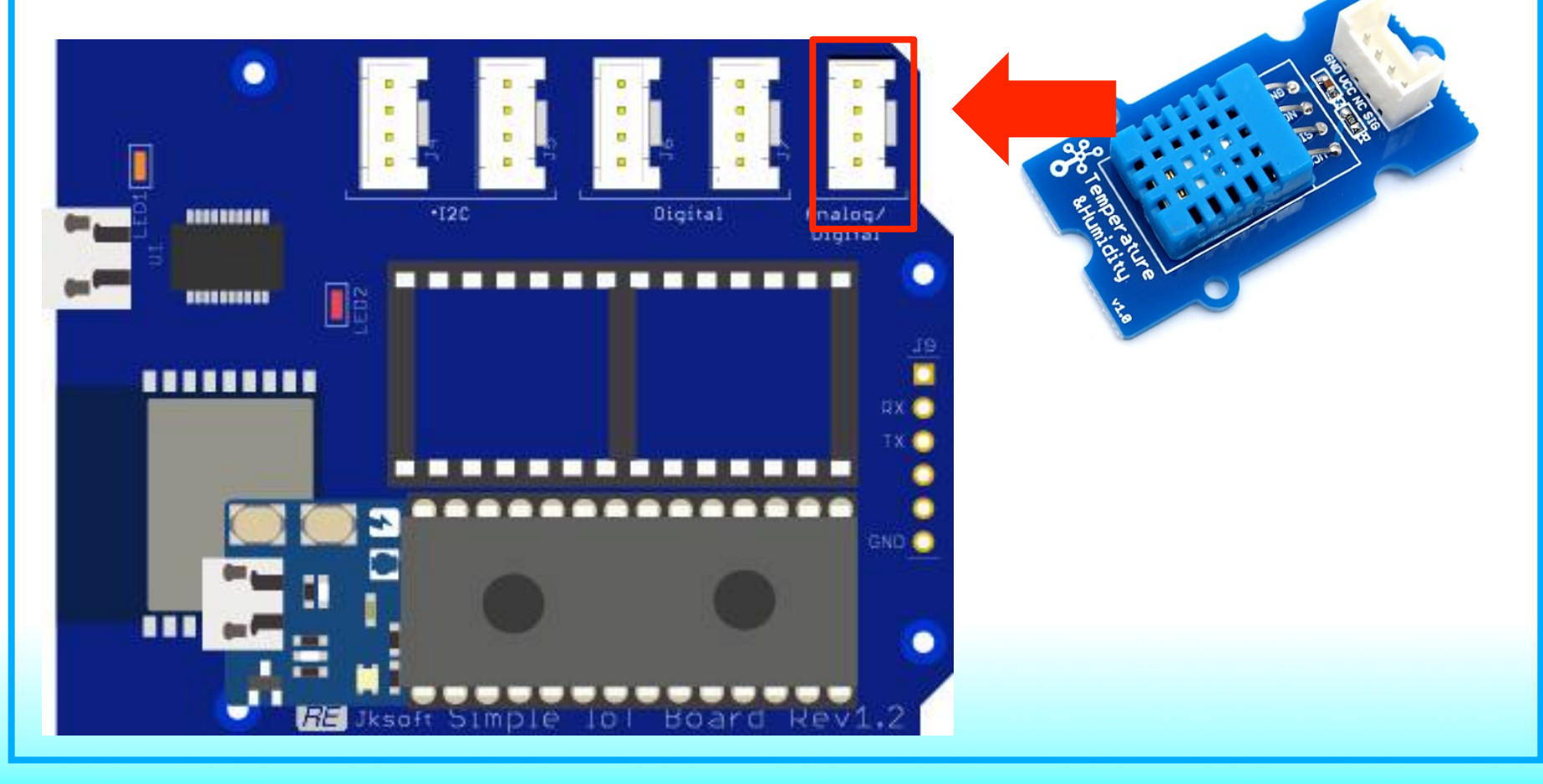

### ◎とにかく動かして、温度と湿度を測ってみましょう

②.mbedをSimple IoT Boardに載せて、USBでパソコンに繋ぐ 

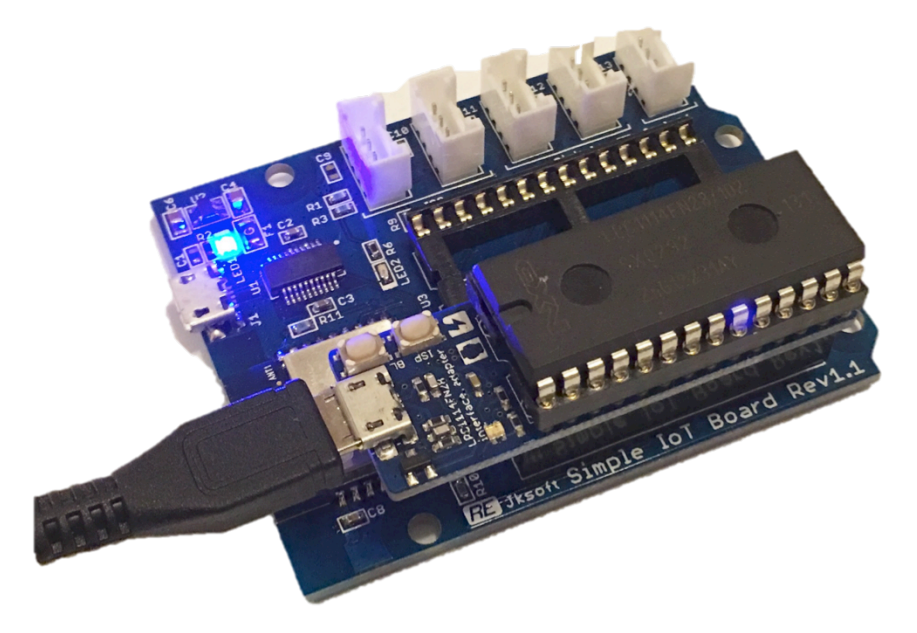

③.ストレージとして認識される䛾で、中䛾mbed.htmlをクリック 

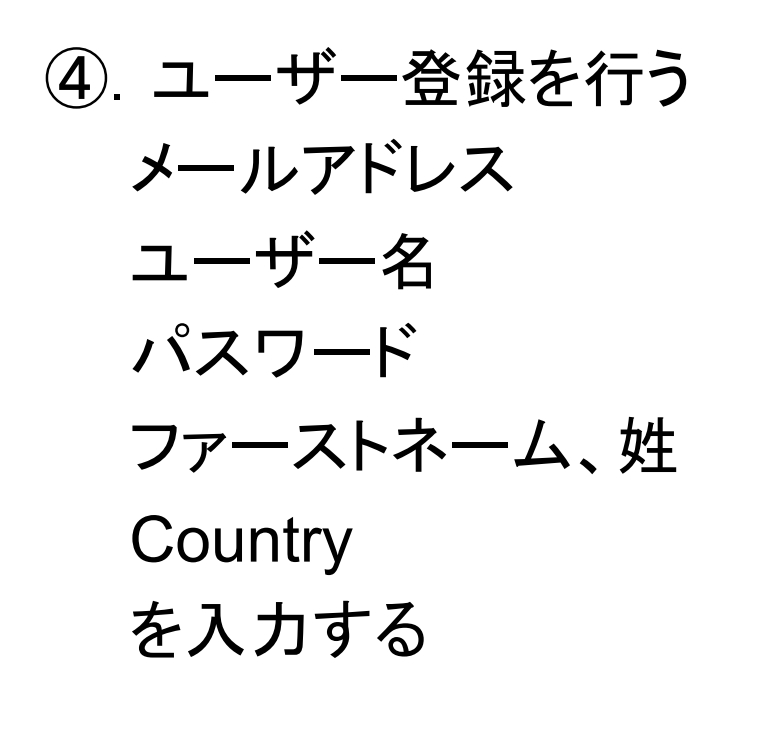

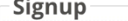

あなたのメールアドレスを入力してください:

私は既にアカウントを持っています!

ユーザー名を選択してください

新しいパスワード

パスワードの確認

ファーストネーム:

姓:

Country: Select a country...

□ I agree to ARM's Terms and Conditions. (required)

□ I confirm I have read and accept ARM's Privacy Policy and indicate my consent to receiving marketing communications from ARM.

**Signup** 

#### Summary

あなたがしようとしている...

& mbedユーザーアカウントを作成する

アカウントがmbedサイトやリソースにアクセスすること、あ なたのために設定されます。

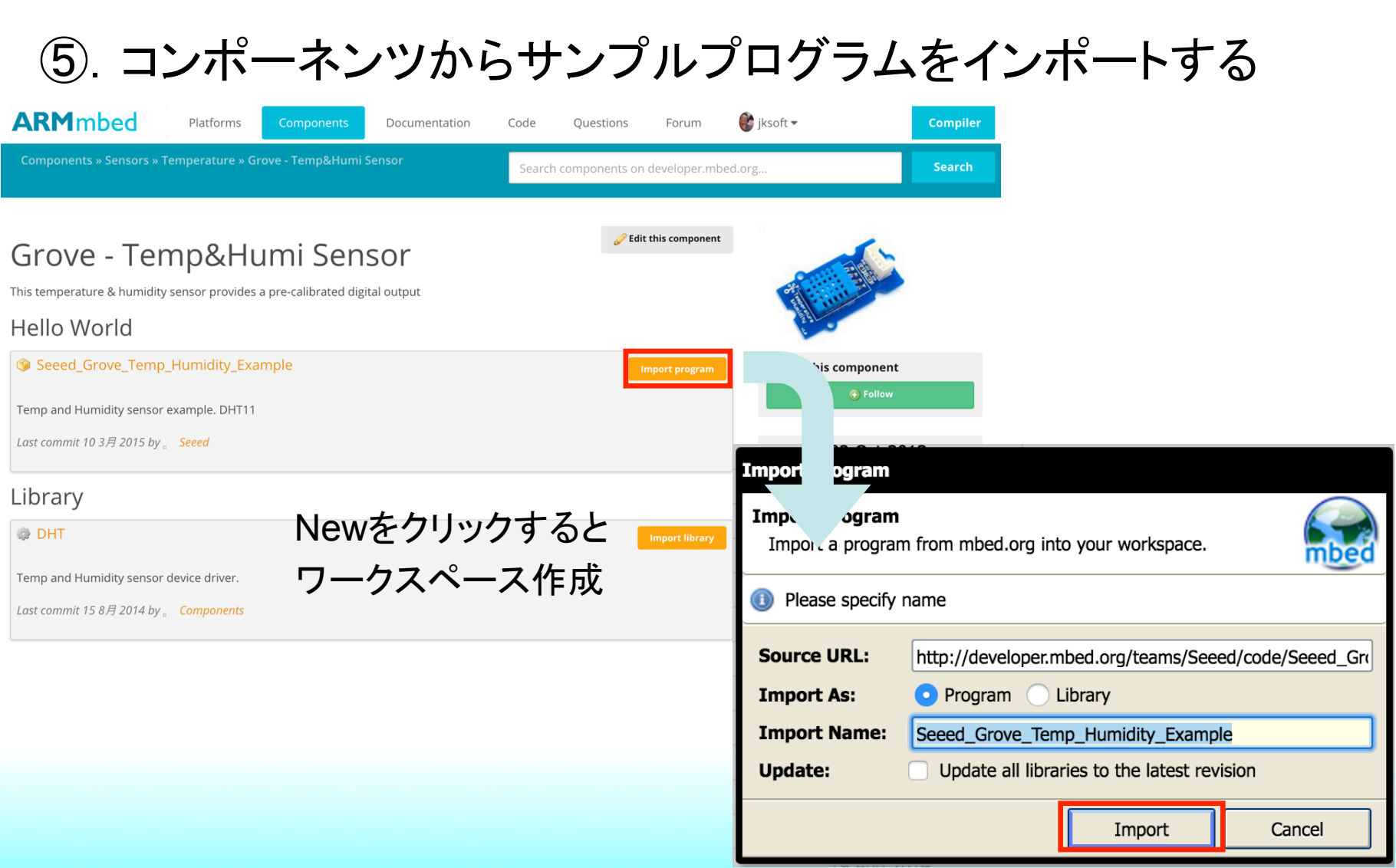

### ⑥.プログラムを変更する

```
\left| \begin{array}{c} \mathbf{r} \end{array} \right| main.cpp \left| \mathbf{X} \right|1 #include "mbed.h"
 2 #include "DHT.h"
 3
 4 DHT sensor (dp13, DHT11);
 5
 6 int main()
 7<sup>1</sup>8
         int error = 0;
         float h = 0.0f, c = 0.0f, f = 0.0f, k = 0.0f, dp = 0.0f, dpf = 0.0f;
 9
10<sup>°</sup>while (1) {
1112wait(2.0f);
13error = sensor.readData();
```
### ⑦.コンパイルしてプログラムを書き込む

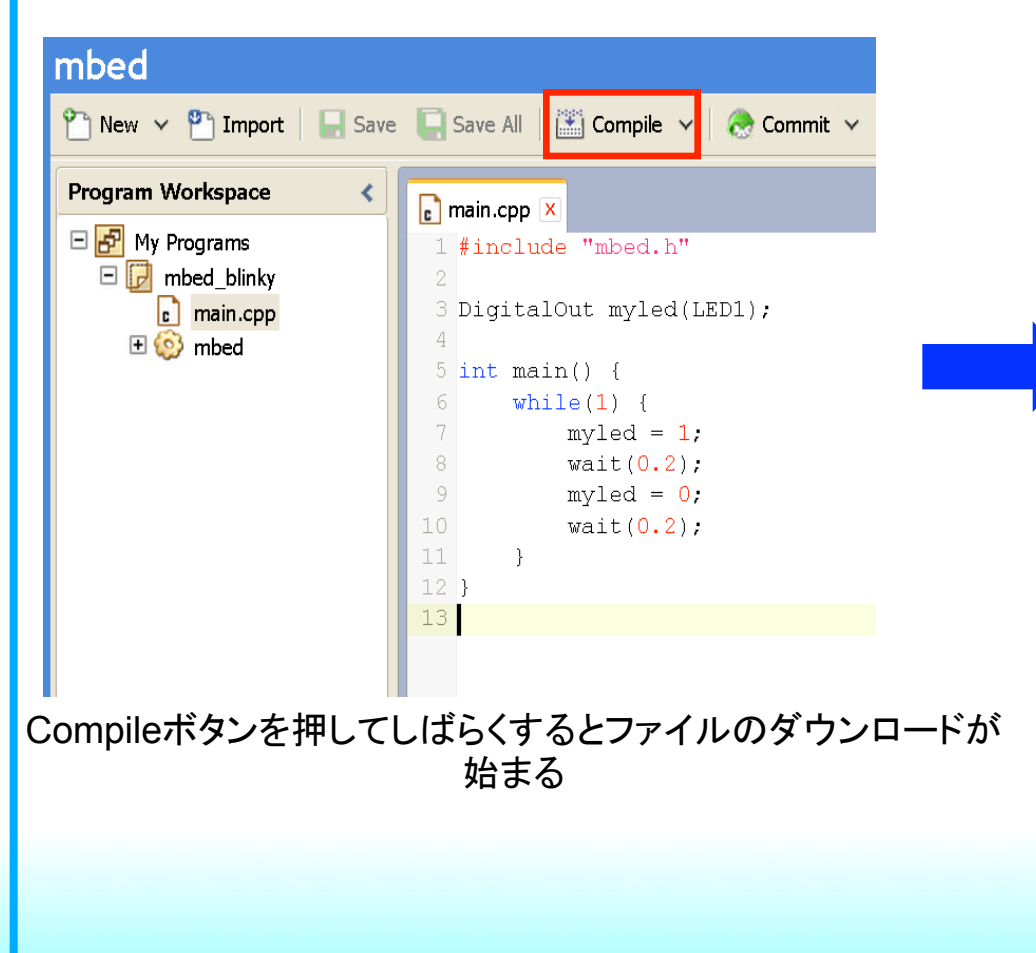

ダウンロードしたファイルをストレージとして 認識されたmbedに置き、リセットスイッチを押す

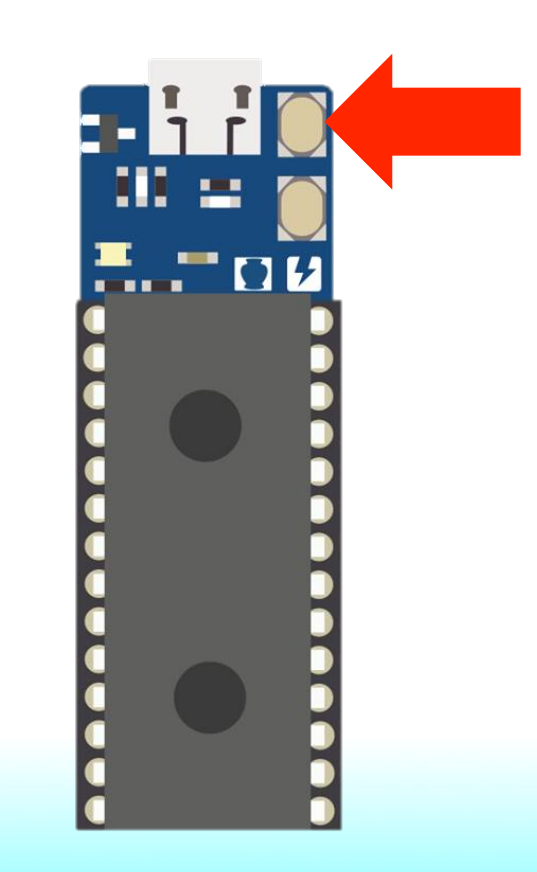

⑧.シリアルコンソール䛾準備 

ドライバとシリアルコンソールソフト䛾インストール

mbed䛾Windows用シリアルドライバ https://developer.mbed.org/handbook/Windows-serialconfiguration

シリアルコンソールソフト「CoolTerm」 http://freeware.the-meiers.org/

#### ⑧.シリアルコンソール䛾準備

### シリアルコンソールをコネクトして、プログラムを動かす

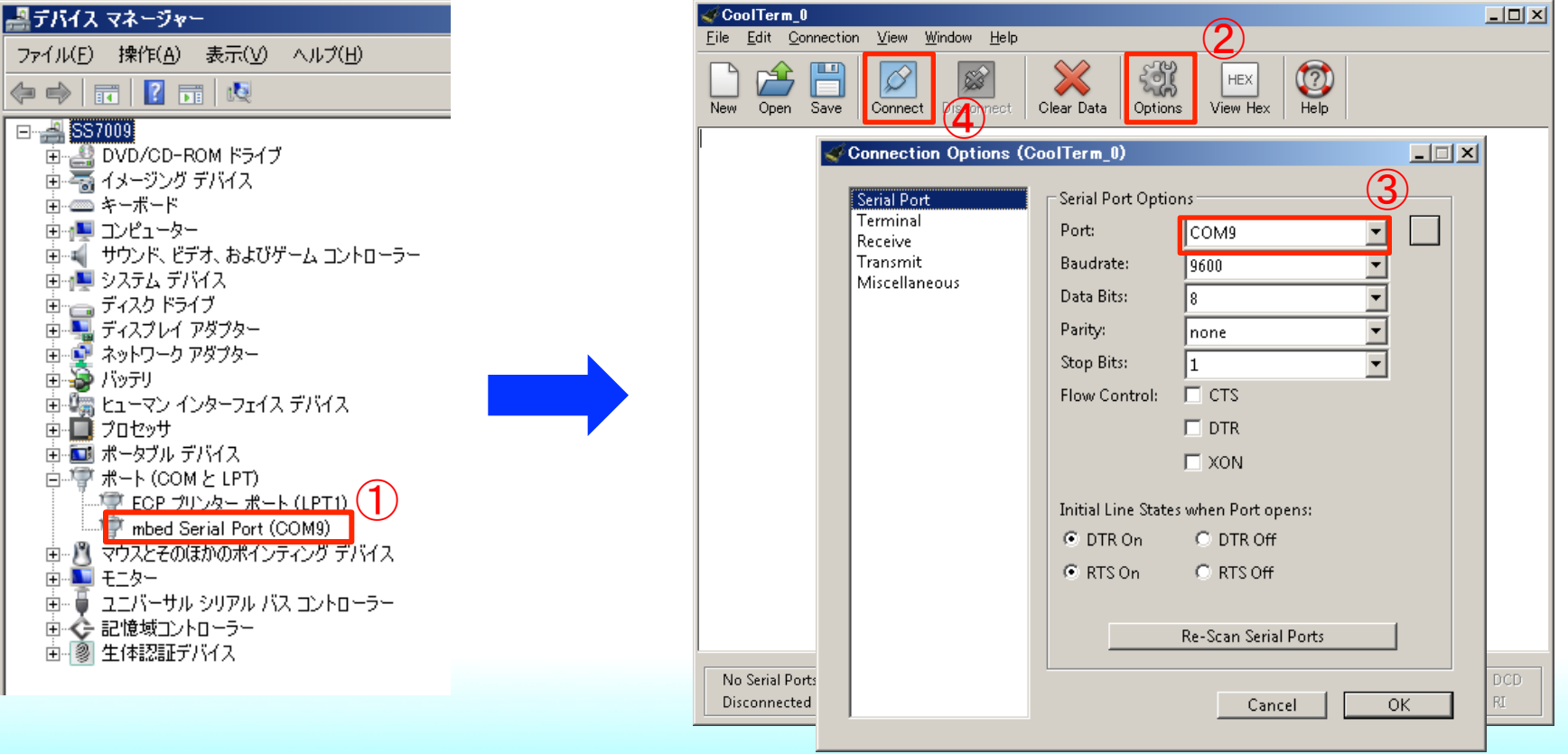

### ◎クラウド開発環境

#### インターネットが繋がる環境で一般的なブラウザが動作する 環境であれ䜀WindowsでもLinuxでもMacOSでも開発可

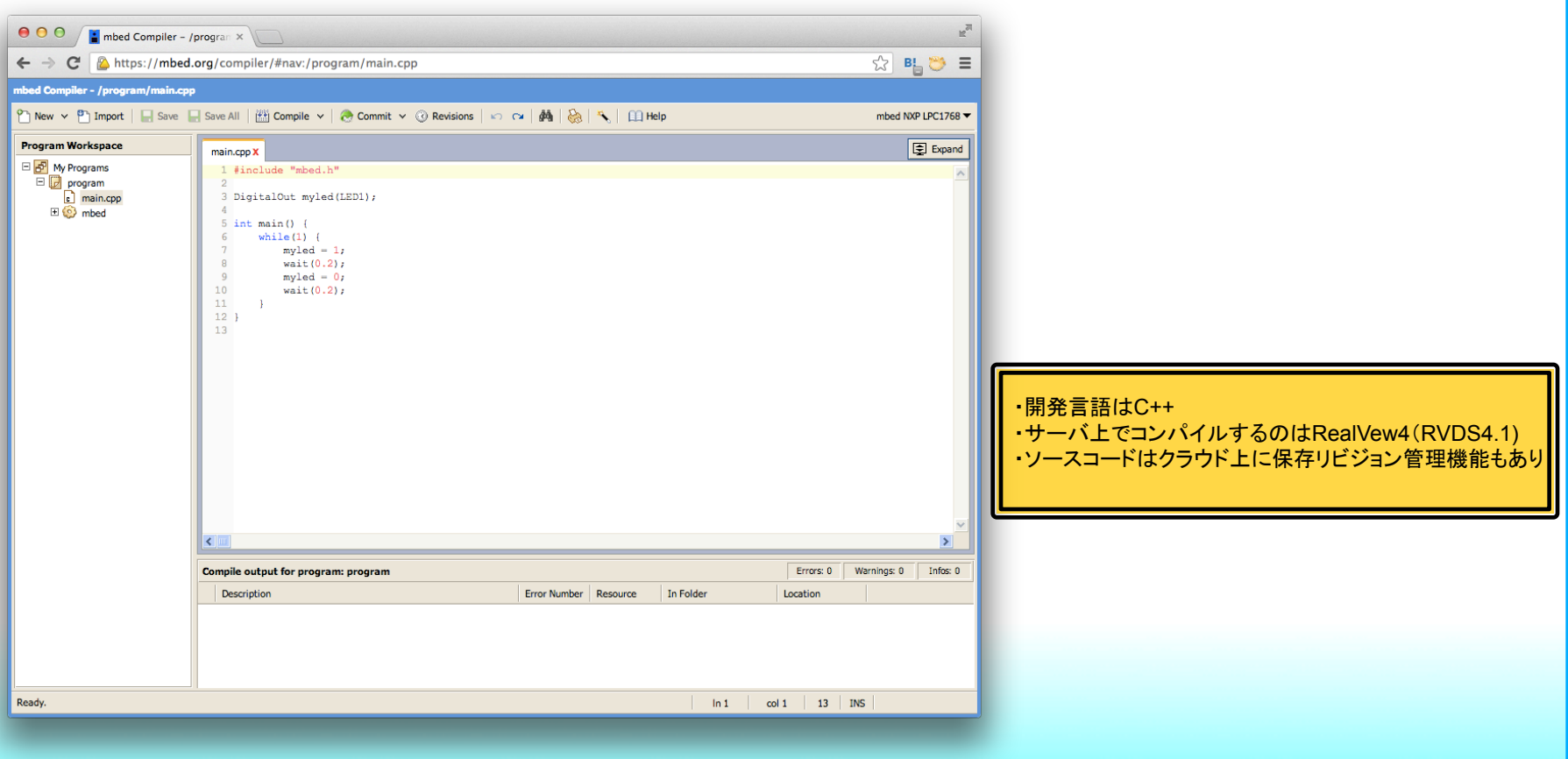

#### ◎クラウド開発環境

### 充実したライブラリでマイコンによる初期化やペリフェラルの 扱いを意識せずに作り始められる。

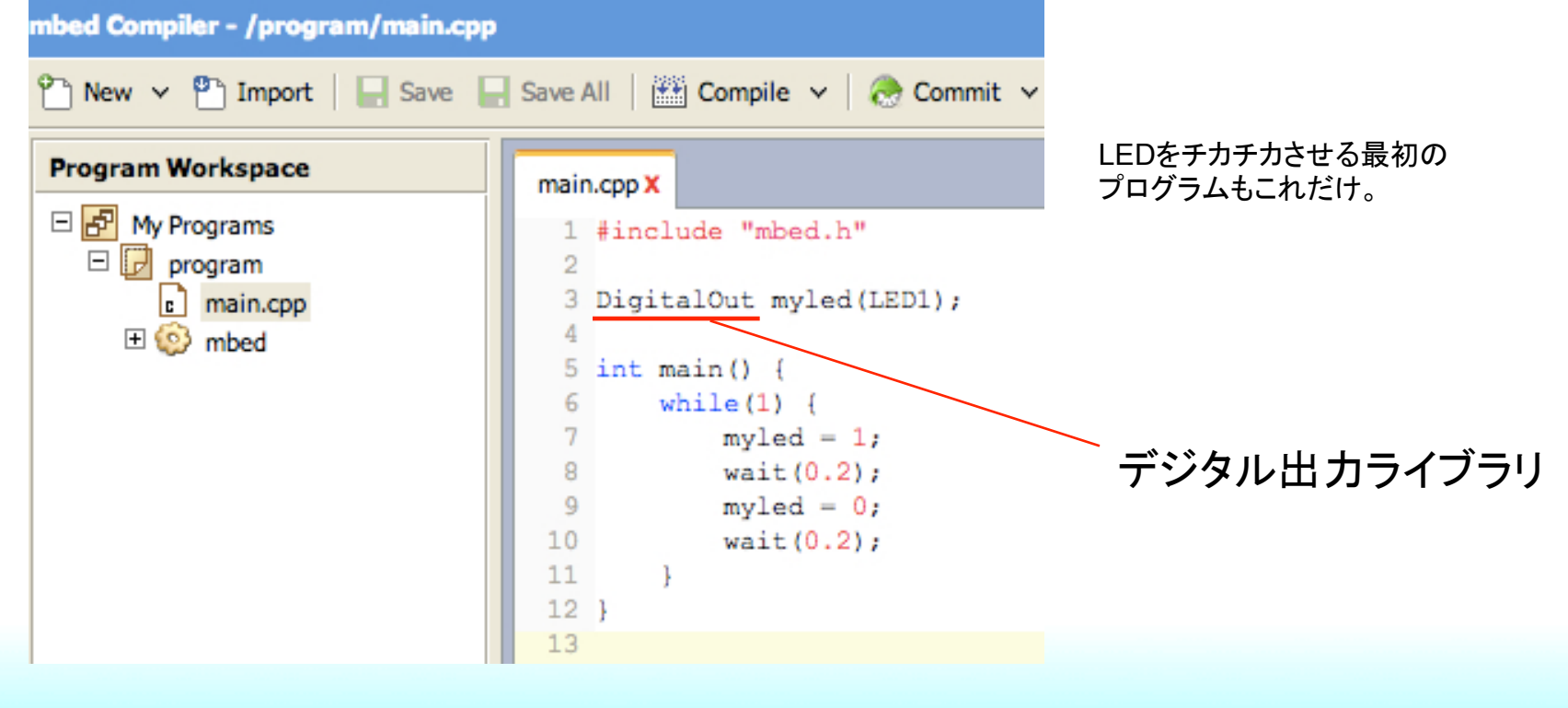

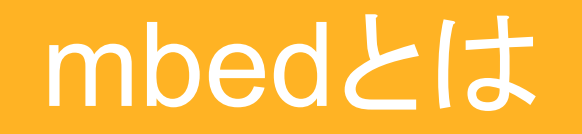

#### ◎クラウド開発環境 クラウド開発環境と連携するさまざまなサービスが 展開されているmbed.org  $\circled{1}$   $\circled{2}$   $\circled{3}$   $\circled{4}$   $\circled{5}$   $\circled{6}$ Platforms Components Documentation Code Questions Forum Search developer.mbed.org... ①プラットフォーム

②コンポーネンツ ③ドキュメント ④コード ⑤クエッション ⑥フォーラム

#### ◎クラウド開発環境

#### ①プラットフォーム mbedのクラウド開発環境に対応したボードの情報が 掲載されているページ。 **ND NIC**

新たなボードを使う場合は このページから開発環境を 対応させる事が出来る。

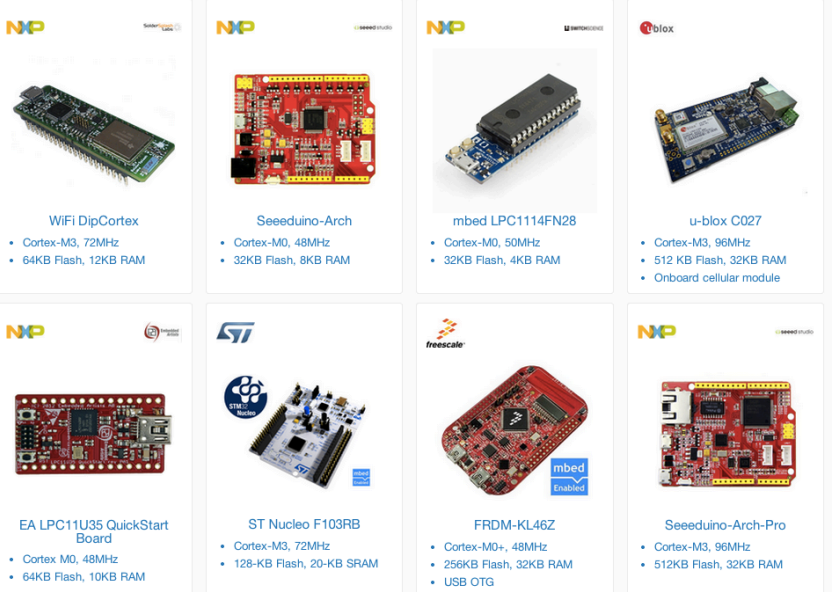

#### ◎クラウド開発環境

#### ②コンポーネンツ 部品や拡張ボードなどコンポーネントごとに選んで、 サンプルソースやライブラリを開発環境にインポート 出来るページ。

#### **Actuators (22) Motor** (16)

Servomotor (4) Solenoid (1)

#### Communication (51)

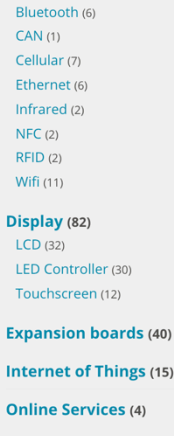

Robotics (12)

Components

#### **Add a component**

The Component Database hosts reusable libraries for different hardware, middleware and IoT services that you can use with ARM Microcontrollers. These components can be used as building blocks for quickly developing prototypes and products.

Components and the associated libraries, examples and documentation are created and added to the database by mbed developers, component manufacturers and service providers. The goal is to create a canonical database of rock-solid code and resources for every useful component that can be used with ARM microcontrollers.

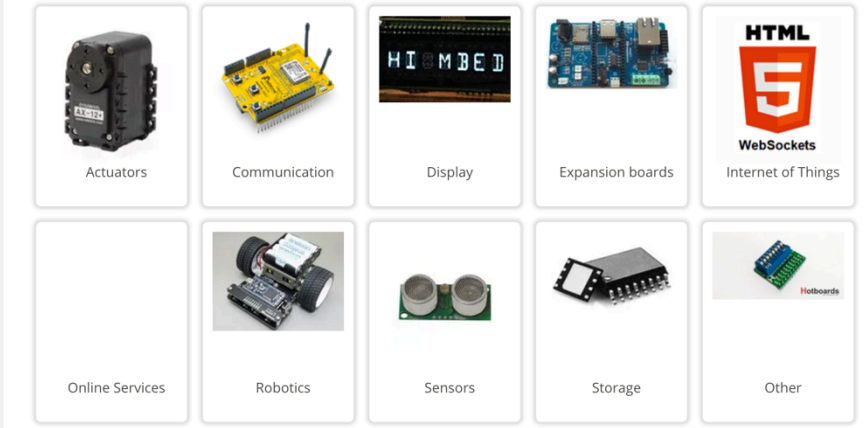

#### ◎クラウド開発環境

#### ③ドキュメント mbed䛾使い方や豊富なmbed標準ライブラリが紹介 されているページ。 Analog I/O

- 標準ライブラリ デジタル入出力
	- アナログ入出力
	- タイマー割り込み
	- UART
	- $\cdot$  I<sup>2</sup>C
	- SPI
	- USB
	- LAN
	- RTOS など

- Analogin Read the voltage applied to an analog input pin
- AnalogOut Set the voltage of an analog output pin

#### Digital I/O

- · Digitalln Configure and control a digital input pin.
- DigitalOut Configure and control a digital output pin.
- · DigitalInOut Bi-directional digital pins
- Busln Flexible way to read multiple Digitalln pins as one value
- BusOut Flexible way to write multiple DigitalOut pins as one value
- BusInOut Flexible way to read/write multiple DigitalInOut pins as one value
- Portin Fast way to read multiple Digitalln pins as one value
- PortOut Fast way to write multiple DigitalOut pins as one value
- PortlnOut Fast way to read/write multiple DigitalInOut pins as one value
- PwmOut Pulse-width modulated output
- InterruptIn Trigger an event when a digital input pin changes.

#### **Timers**

- Timer Create, start, stop and read a timer
- Timeout Call a function after a specified delay
- Ticker Repeatedly call a function
- wait Wait for a specified time
- time Get and set the realtime clock

#### ◎クラウド開発環境

#### ④コード 公開されているソースコードやライブラリの一覧ページ。

#### Most popular code

Sorted by number of imports

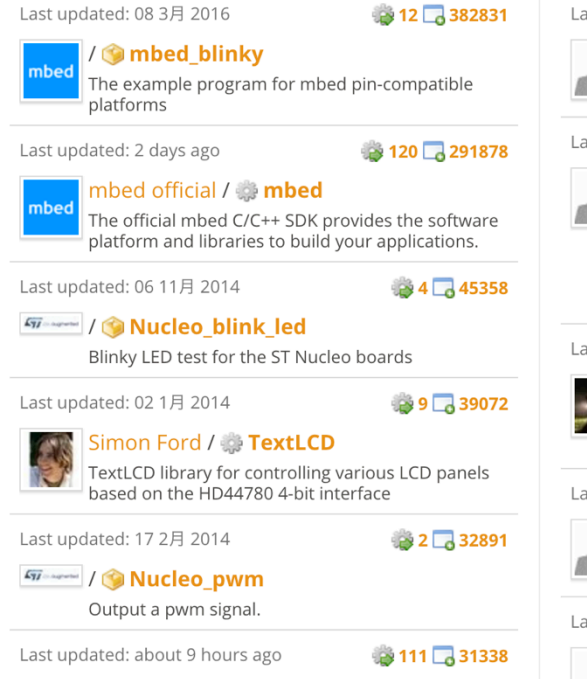

#### Most active code

Sorted by number of recent commits

Last updated: 12 4月 2013

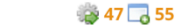

₩ 40 457

88 350

539 45

₩ 91 325

Cooper Liu / **ICRSEurobot13** Colour sensors calibrated

#### Last updated: 10 6月 2013

Christian Burri / **Cautonomous Robot** 

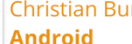

This program is for an autonomous robot for the competition at the Hochschule Luzern. http://cruisingcrepe.wordpress.com/ We are one of the ...

Last updated: 26 4月 2013

Ashley Mills /

**VodafoneUSBModem bleedingedge2** local fork

Last updated: 26 2月 2014

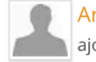

Arnaud Suire / Labo TRSE Drone ajout module mouvement

Last updated: 17 4月 2013

Oskar Weigl / **CRSEurobot13** 

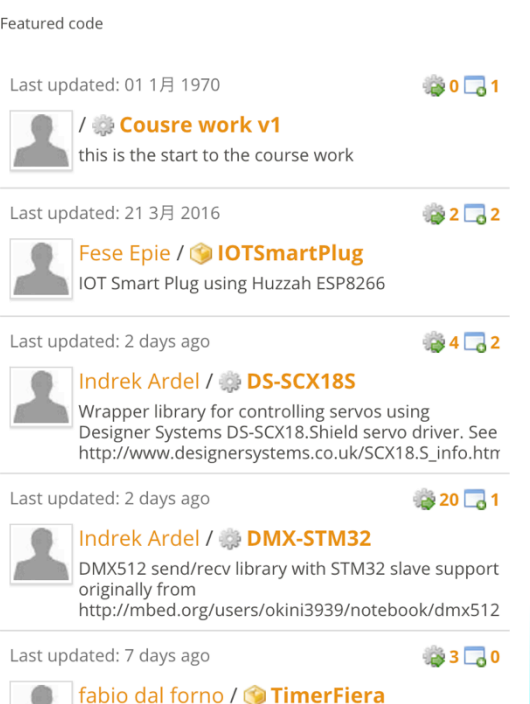

Gestione Timer per roboval

Featured code

#### ◎クラウド開発環境

### ⑤クエッション ユーザー同士でmbedに関する疑問をやりとりするページ。

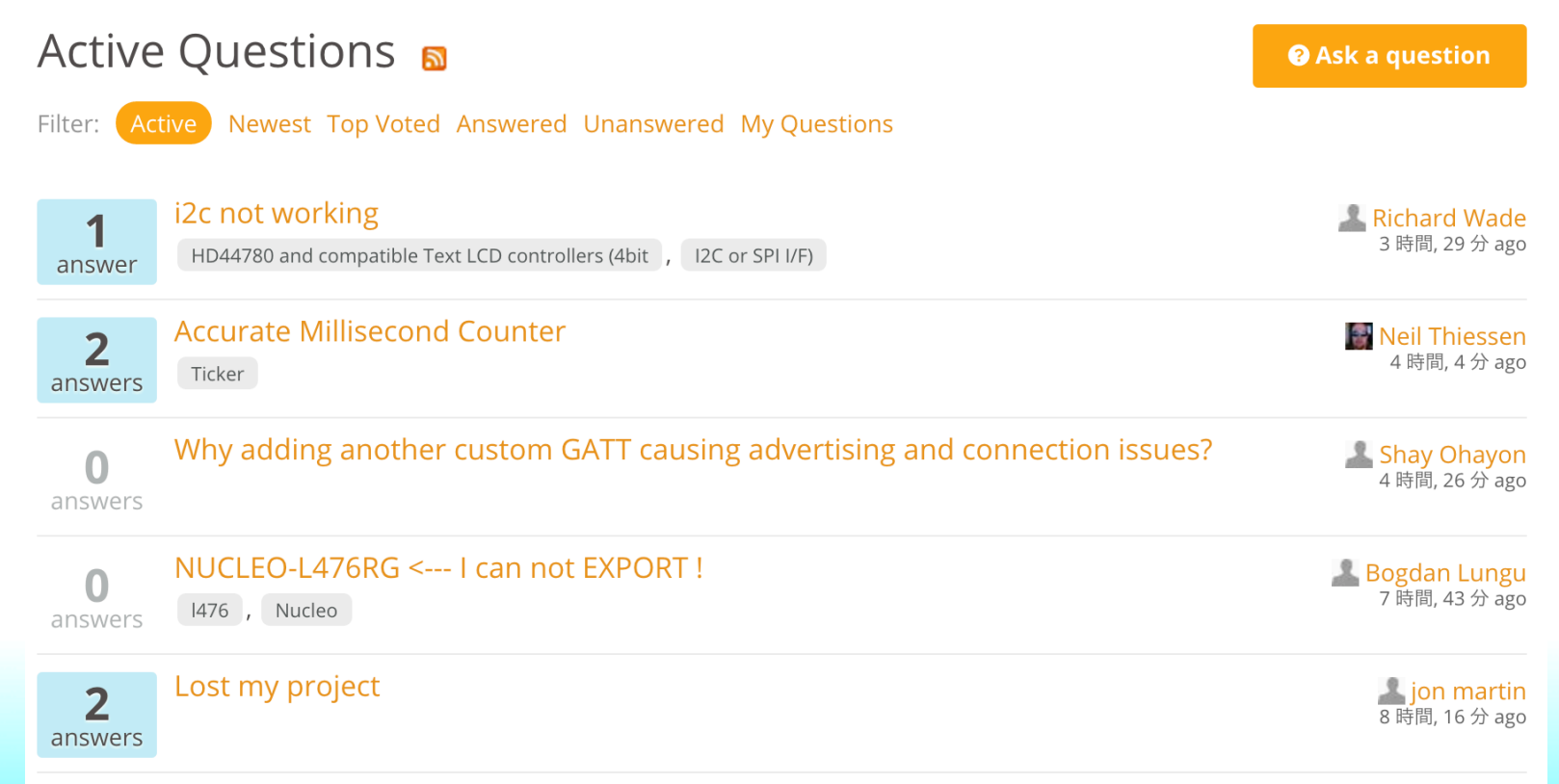

#### ◎クラウド開発環境

⑥mbedに関するディスカッションが行われているページ。

Forum: 日本語フォーラム / Japanese Forum **ត** 

**9** Ask a question

**Tr** Start a discussion

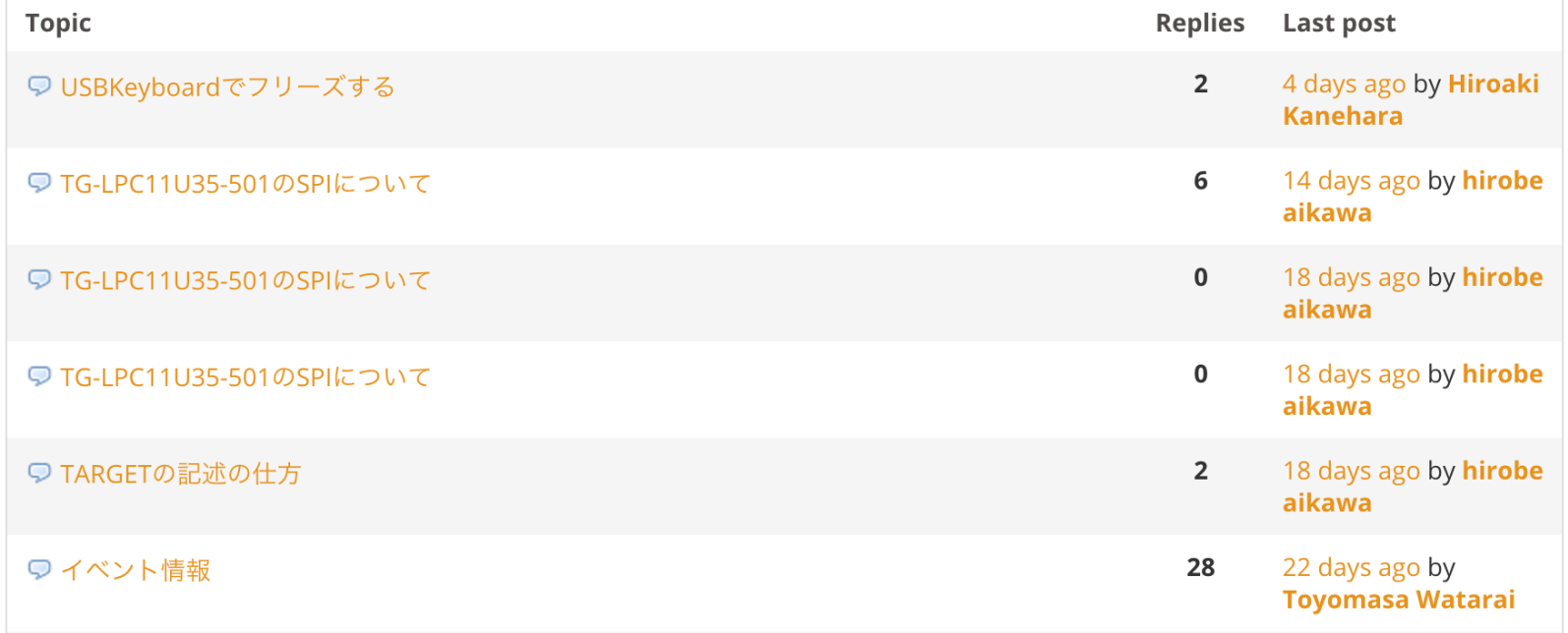

#### ◎mbed䛾コミュニティ

- mbed.orgでは作った、ソースコードがシェアできる。 シェアしたソースコードはシームレスに自分の開発環境へ
- FAQやフォーラムで質問、疑問䛿共有できる。
- コラボレーション機能で複数人で開発可能。

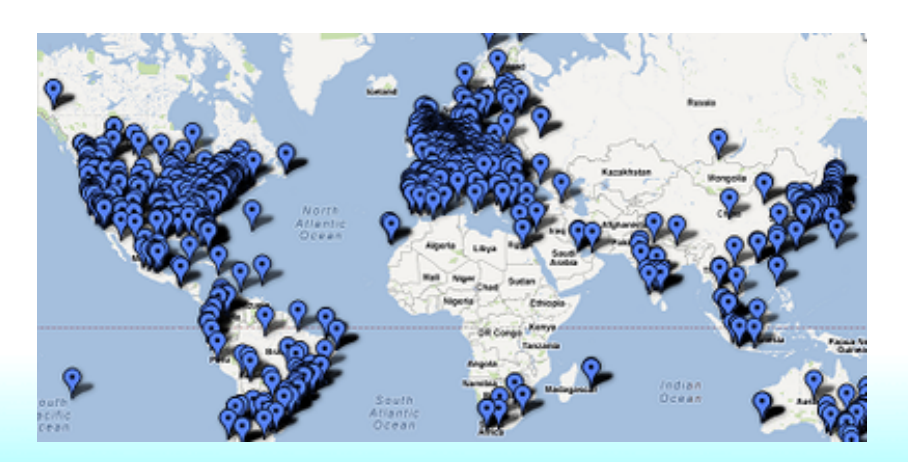

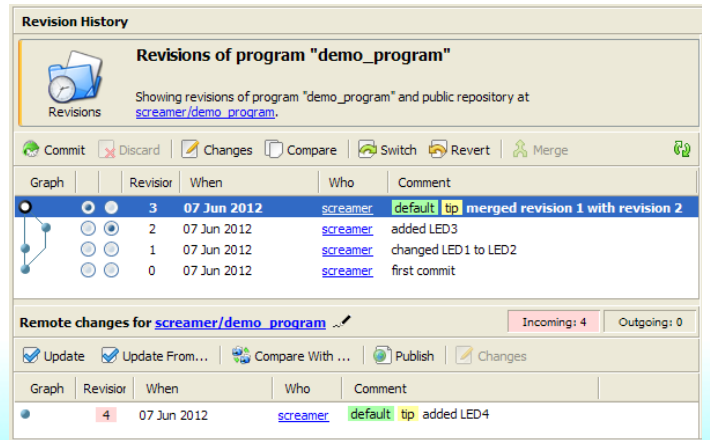

◎mbed䛾スペック 

本日使用しているmbed LPC1114FN28の性能

●搭載CPU ARM Cortex-M0 LPC1114FN28 48MHz FLASH 32KB RAM 4KB

●I/O機能 デジタル入出力x19、アナログ入力x5、PWMx4、UARTx1、 I2Cx1、SPIx1

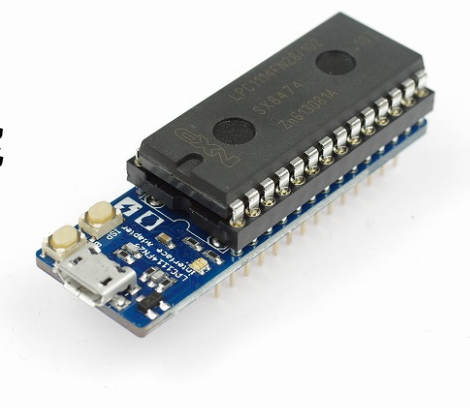

#### **©mbedのスペック**

● I/O機能とはどんなもの?(一例を紹介) デジタル入力・・・スイッチのON/OFFを知る。 デジタル出力・・・LEDを光らせたりする。 アナログ入力・・・電圧を知る。(温度などのセンサーは計測し た値を電圧に変換している。) PWM ···パルスを出力してブザーの音を作ったり、

モーターのスピードを制御する。

UART ··· GPSモジュールやパソコンと通信を行う。 I2C、SPI ・・・液晶やSDカードなどと通信を行う。

#### ◎mbedの仕組み

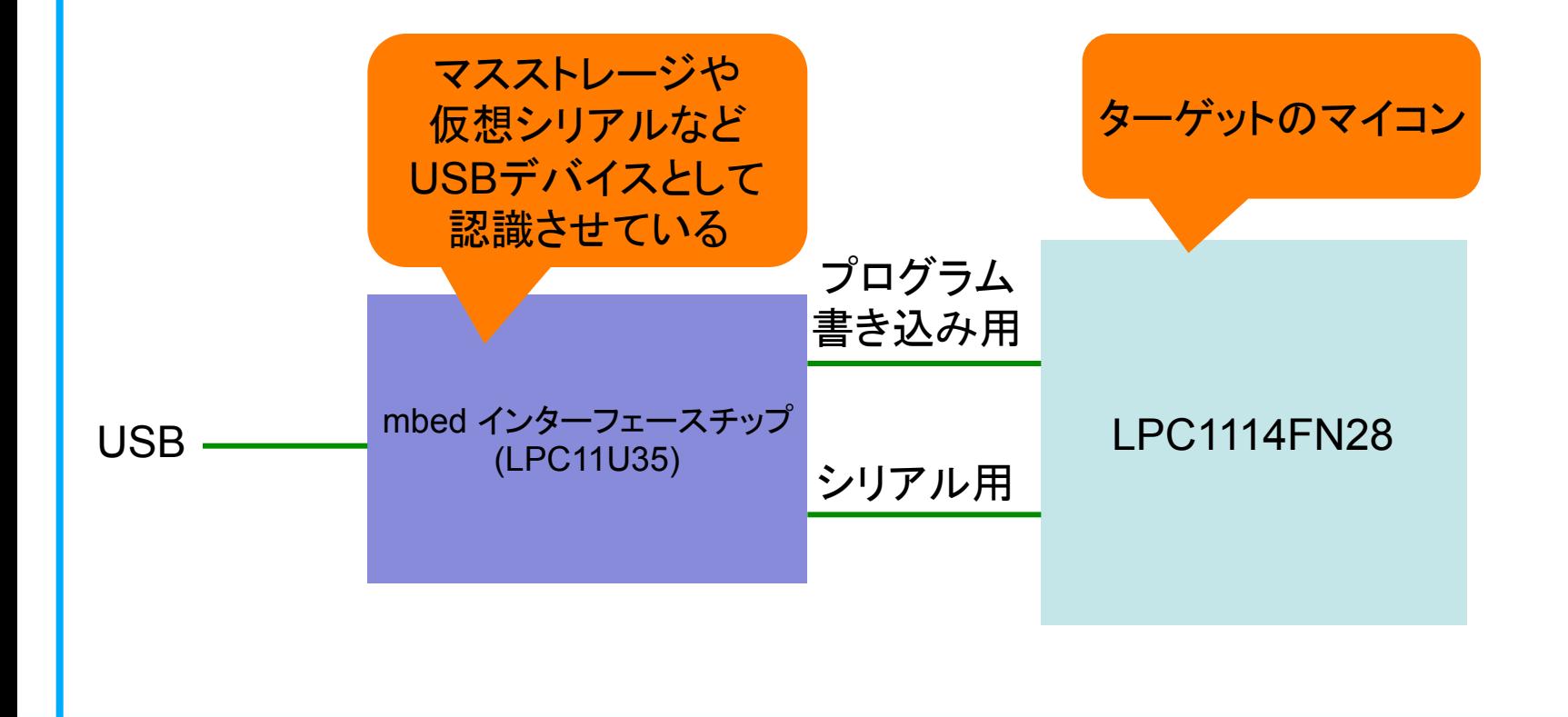

#### ◎mbedの仕組み

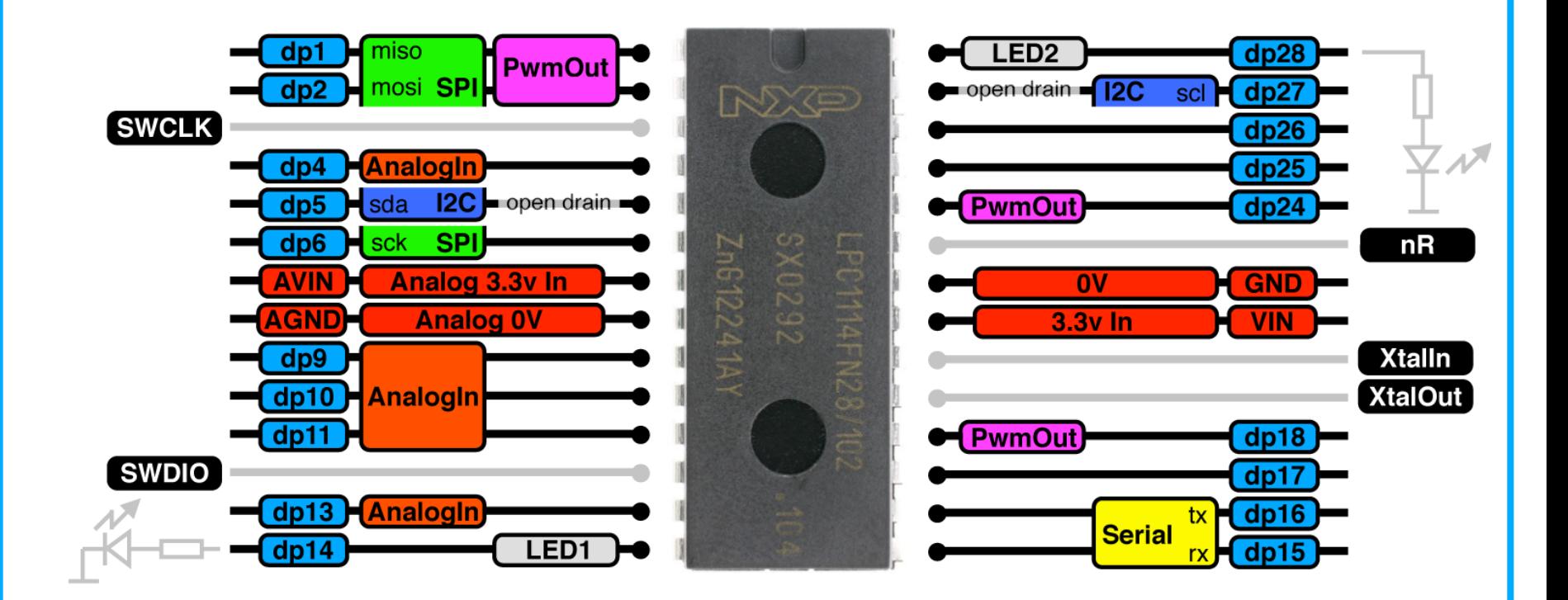

#### ◎mbedに温湿度センサ DHT11を繋げる

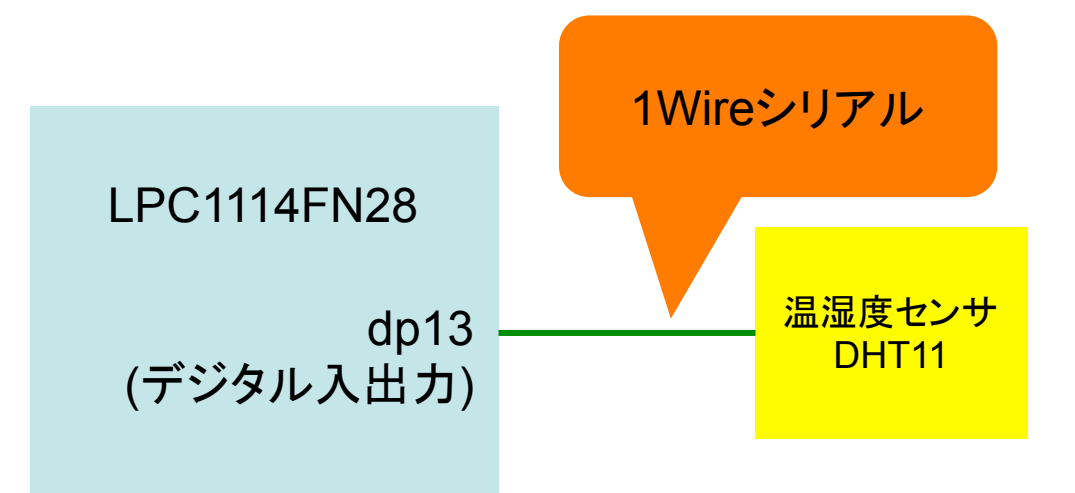

### 次はインターネット上のWebサービスと連携させてみよう!

#### **IFTTT**

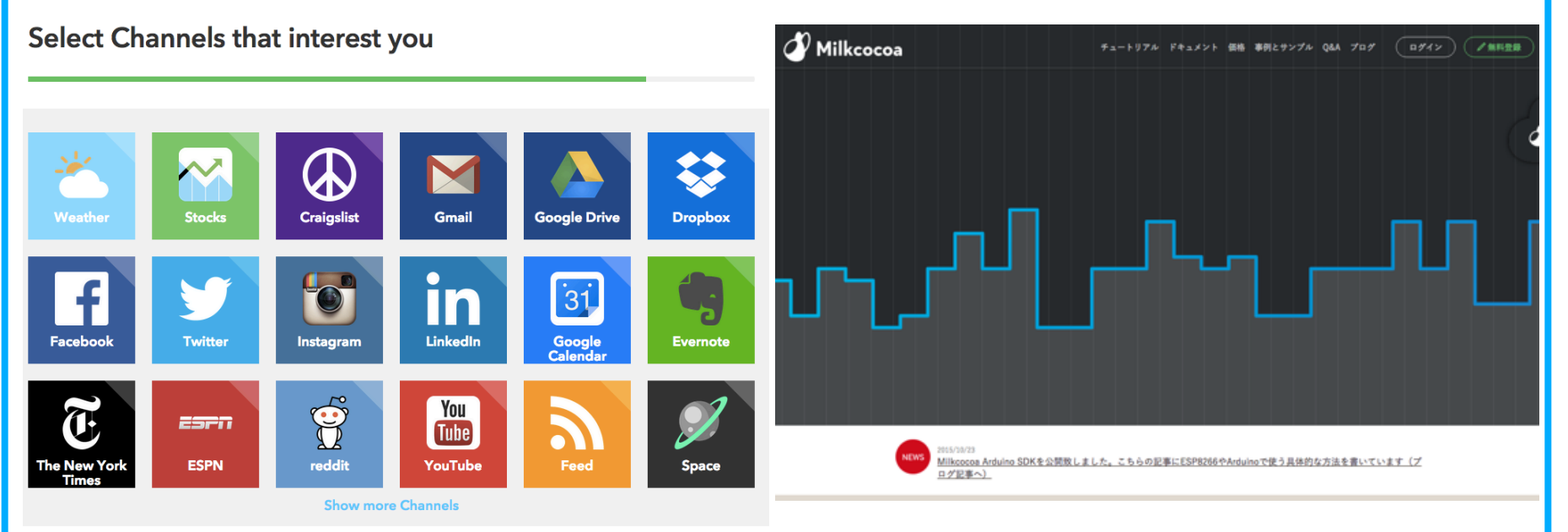

### **◎IFTTT(イフト)の紹介** IFTTT䛿Webサービスどうしを連携させる事が出来るWebサービス

https://ifttt.com/

IFTTT䛾中䛾Makerチャンネルを使え䜀mbedとWebサービスも連携できる

#### **IETTT**

Products Learn more Sign in

#### **INTER**

**Connect the apps** you love

**Sign up** 

**Select Channels that interest you** 

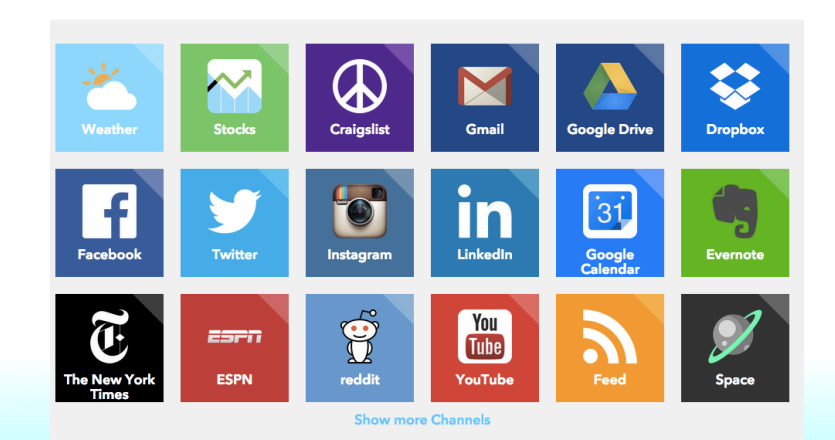

### IFTTT(イフト)の設定

#### メールアドレスとパスワードを入れてアカウントを設定

#### **ISTER**

**Browse Recipes** Sign in

Create your free account

You're only seconds away from doing more with the products you love.

**Your Email** you@email.com **Choose a Password** min 6 characters

**Create account** 

チュートリアルが始まるので、進める

### IFTTT(イフト)の設定

#### レシピ䛾作成

<u>and</u> st

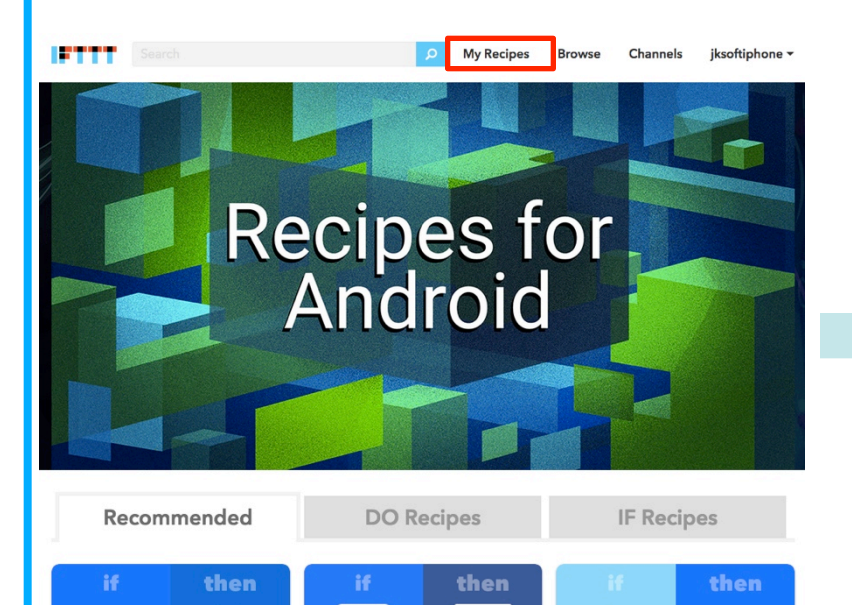

 $31$ 

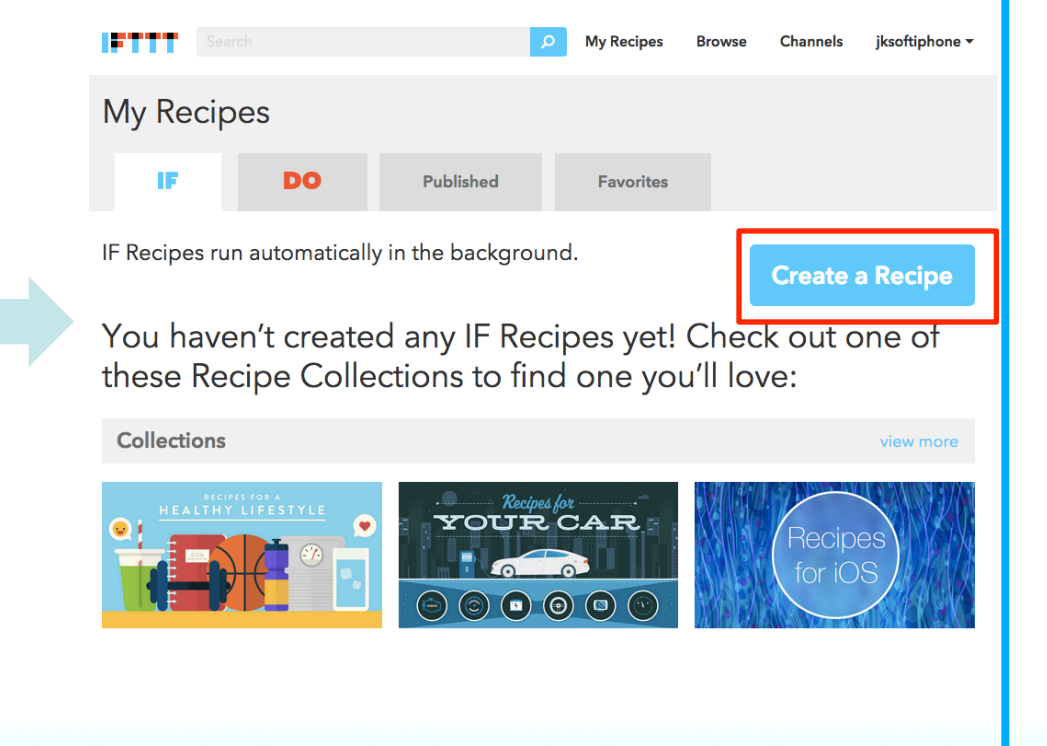

### IFTTT(イフト)の設定

#### レシピの作成

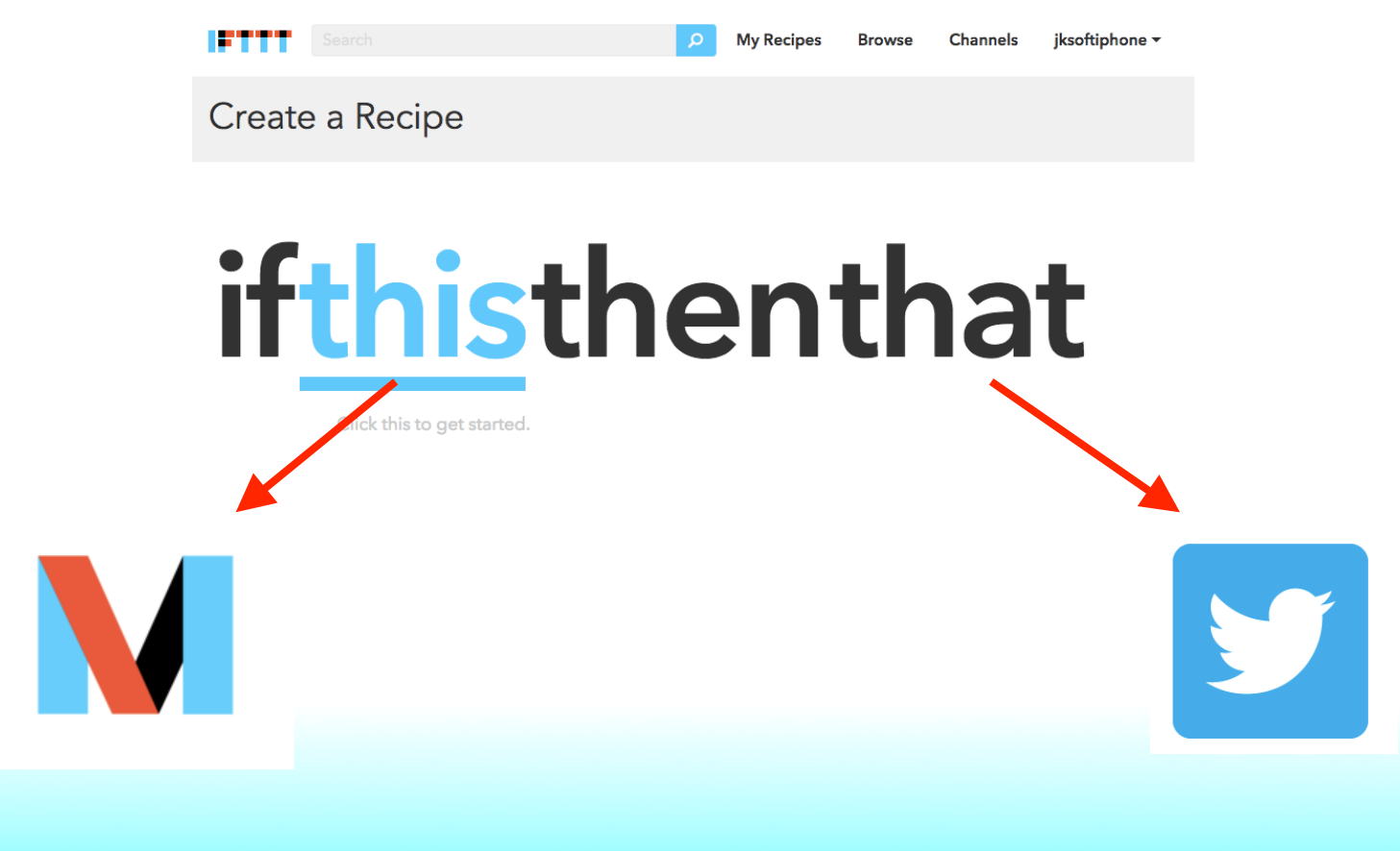

### IFTTT(イフト)の設定

#### レシピ䛾作成

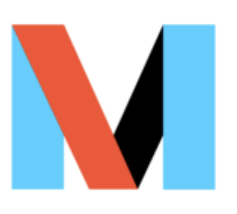

#### **M** Event Name

DHT11

The name of the event, like "button\_pressed" or "front\_door\_opened"

### **Create Trigger**

### IFTTT(イフト)の設定

#### レシピ䛾作成

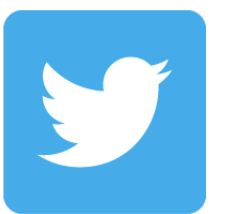

**Tweet text** 

温度は{{Value1}} °Cです。 湿度は{{Value2}} %です。

 $\overline{\mathbf{A}}$ 

### **Create Action**

**Import program** 

mbed䛾プログラム

### 特設ページからサンプルプログラムのインポート

#### **OFFTT DHT11**

ワークショップ用のサンプルプログラムです。

Last commit about 3 hours ago by **Refunichi Katsu** 

mbed䛾プログラム

プログラムの設定

9行目を変更

ESP8266Interface wifi(dp16,dp15,dp4,"SSID","Password",115200);

WiFiのSSIDとパスワードを設定

### mbed䛾プログラム

### プログラムの設定

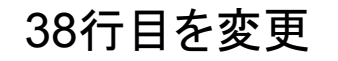

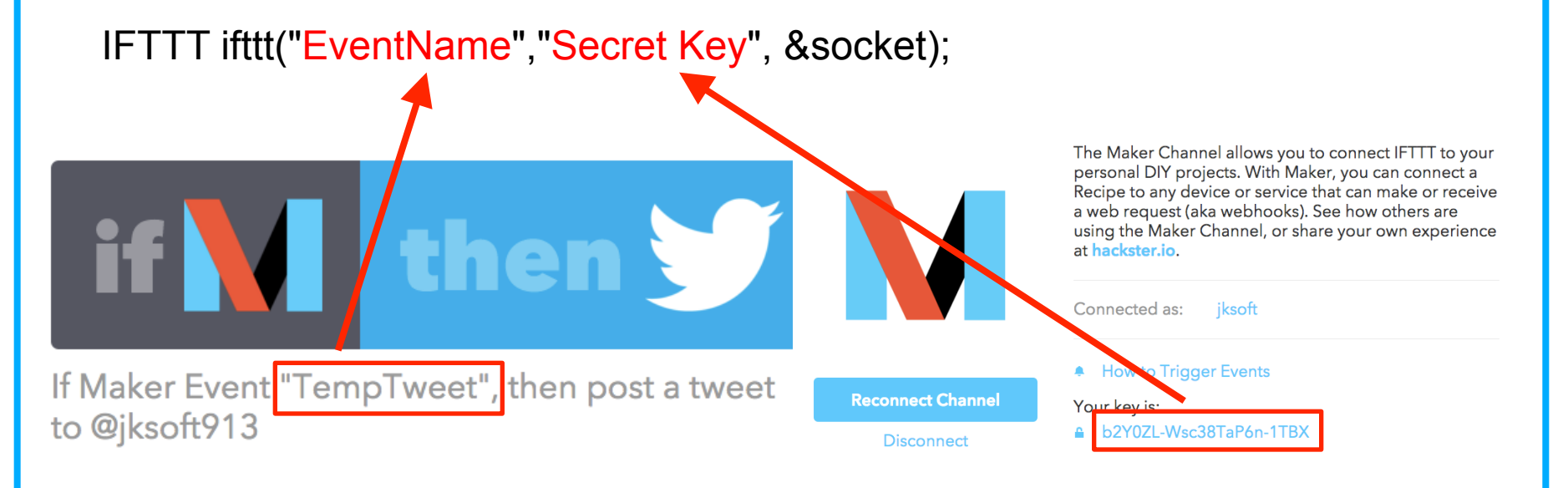

#### IFTTT連携のヒント

31行目で他のWebサービスに渡す引数をセット

ifttt.addIngredients(msg,"",""); Value1 Value2 Value3

**Complete Action Fields**  $\bullet$ st Post a tweet Tweet text 温度は{{Value1}} °Cです。 **Create Action** 

#### ◎Milkcocoa䛾紹介

### What's Milkcocoa?

Milkcocoaを利用すると、自前でサーバを準備せずに弊社が提 供するクライアントSDKを介してデータの保存、更新、取得 またPub/Sub通信を行うことが出来ます。通信はTLS暗号化 され、保存されたデータは自動的にレプリケーションされま す。クライアントからの通信はErlangサーバにて処理され、 多くのトランザクションに対応することが出来ます。

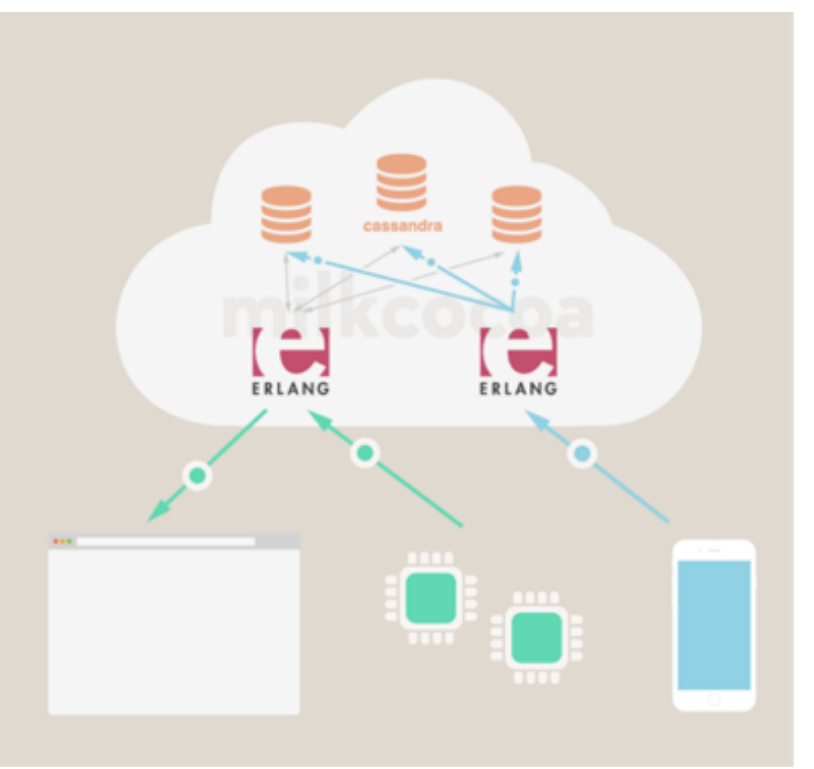

Webを通じて、データを保存、更新、取得ができるサービス 

#### Milkcocoa䛾準備

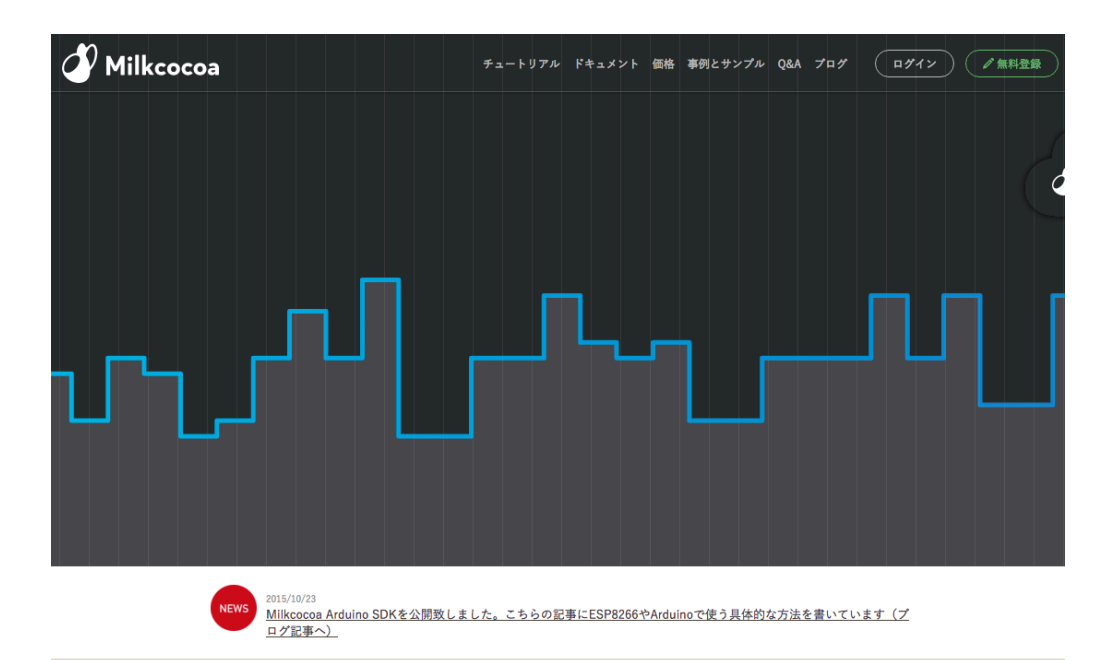

#### 以下のURLを参照

https://media.dmm-make.com/item/3661/

**Import program** 

mbed䛾プログラム

### 特設ページからサンプルプログラムのインポート

MilkcocoaESP8266 DHT11

ワークショップ用のサンプルプログラムです。

Last commit about 3 hours ago by **Refunichi Katsu** 

mbed䛾プログラム

#### プログラムの設定

```
13 /************************ WiFi Access Point ********************************/
1416 #define WLAN PASS "... PASS..."
1718 /************************ Your Milkcocoa Setup ********************************/
19
20 #define MILKCOCOA_APP_ID = "...YOUR_MILKCOCOA_APP_ID..."
21 #define MILKCOCOA DATASTORE "esp8266"
22
```
mbed䛾プログラム

#### Milkcocoa䛾データストアをチェック

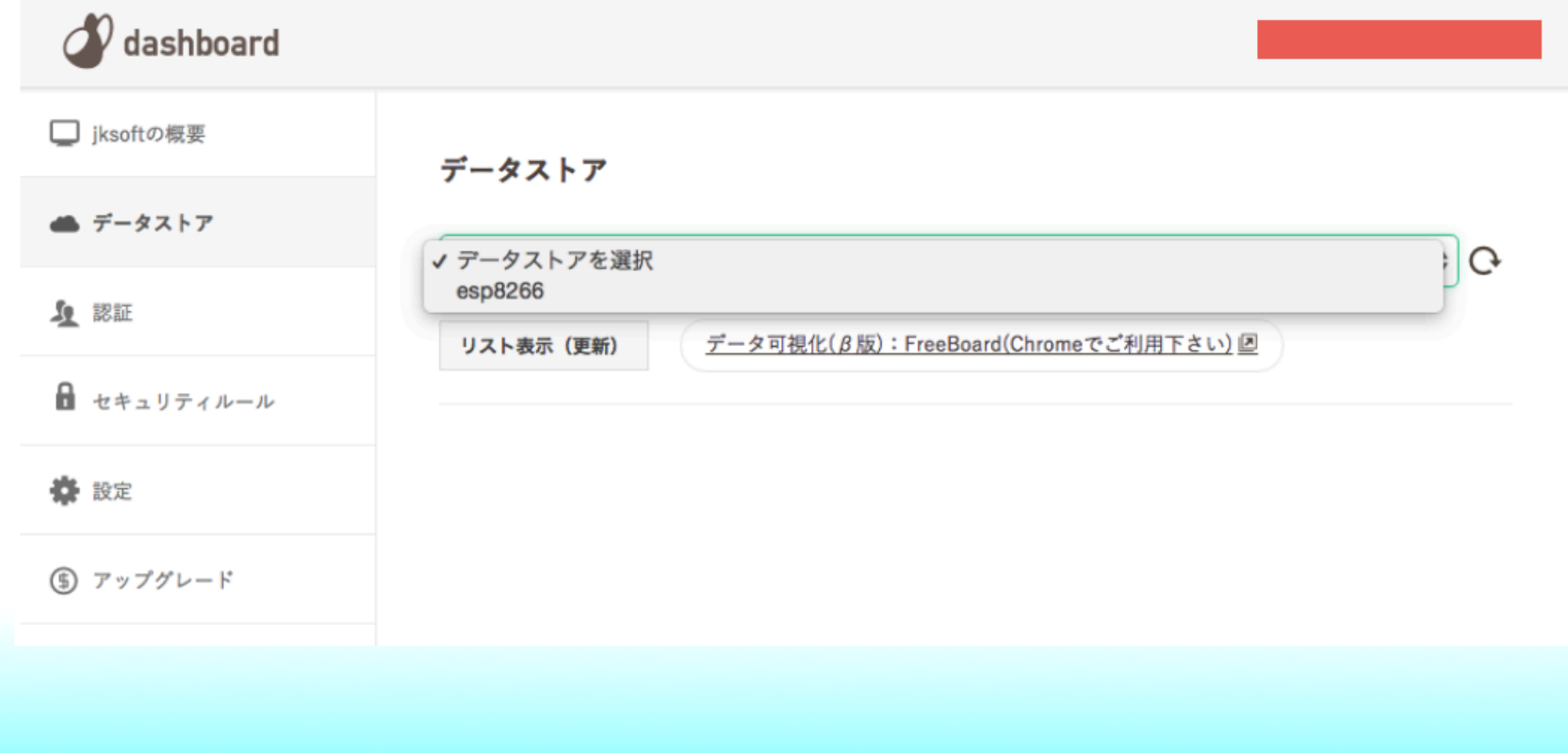

mbed䛾プログラム

もう一つのサンプルも動かしてみる

#### ©mbedとWi-Fiモジュール(ESP-WROOM-02)の接続

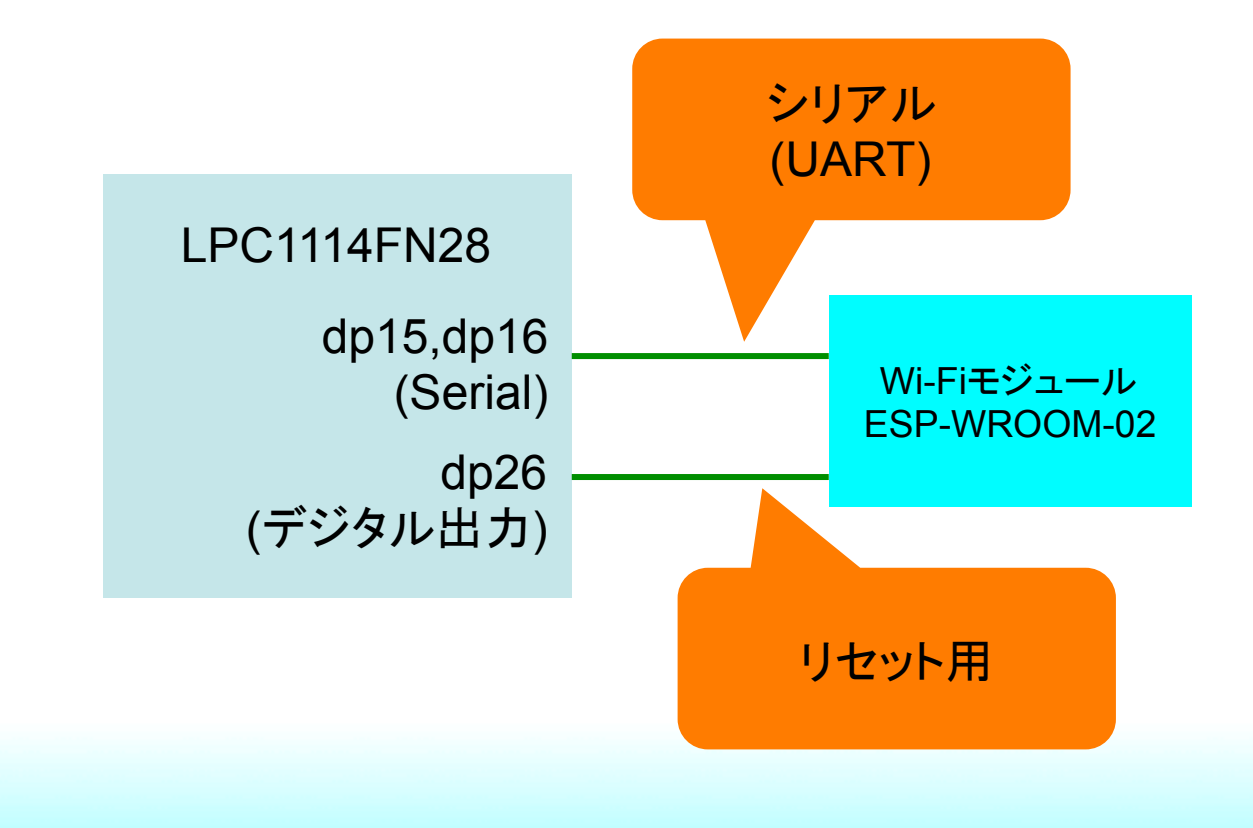

フト・ノ ハリ mbed䛾メリット、デメリット 

### メリット

- アイディアをすぐに具現化できる
- 安価で開発できる
- コミュニティを活用し、一人で悩まなくて済む

### デメリット

- インターネットに繋がる環境が必要
- 導入は楽だが、マイコン自体の勉強にはならない。

## Simple IoT Boardの活用

#### 他にもさまざまなGrove拡張ボードが接続できます。

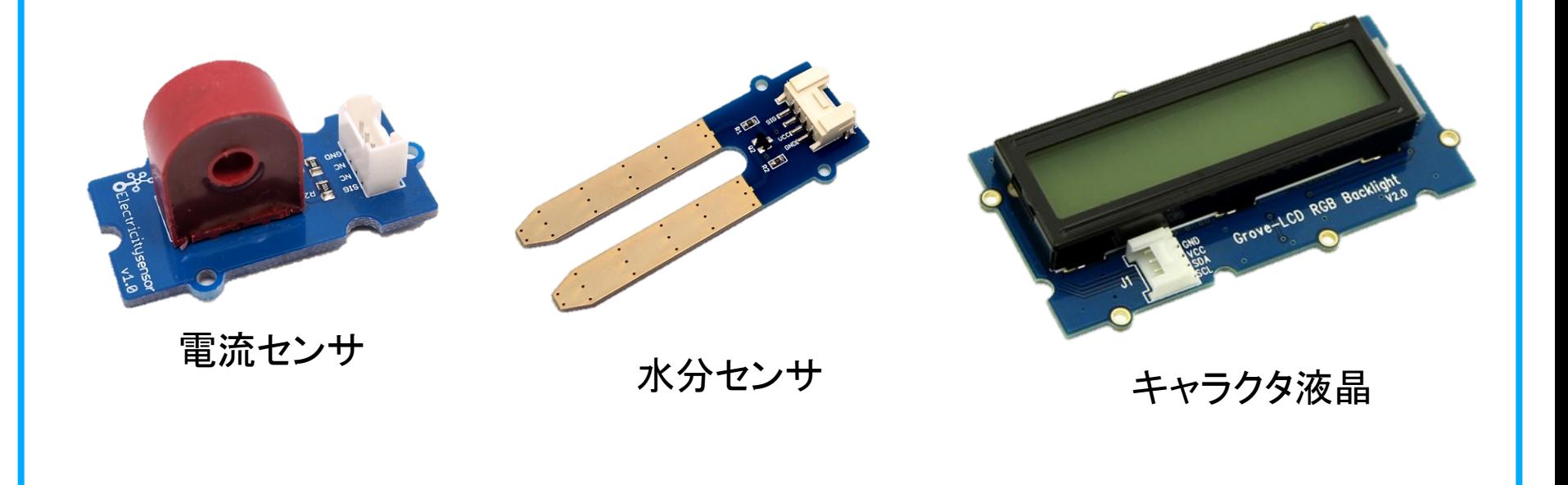

## Simple IoT Boardの活用

### Wi-Fiモジュールを使うときのデバッグ出力

Simple IoT Board䛾Windows用シリアルドライバ (自動的にインストールされない場合)

http://www.ftdichip.com/Drivers/VCP.htm

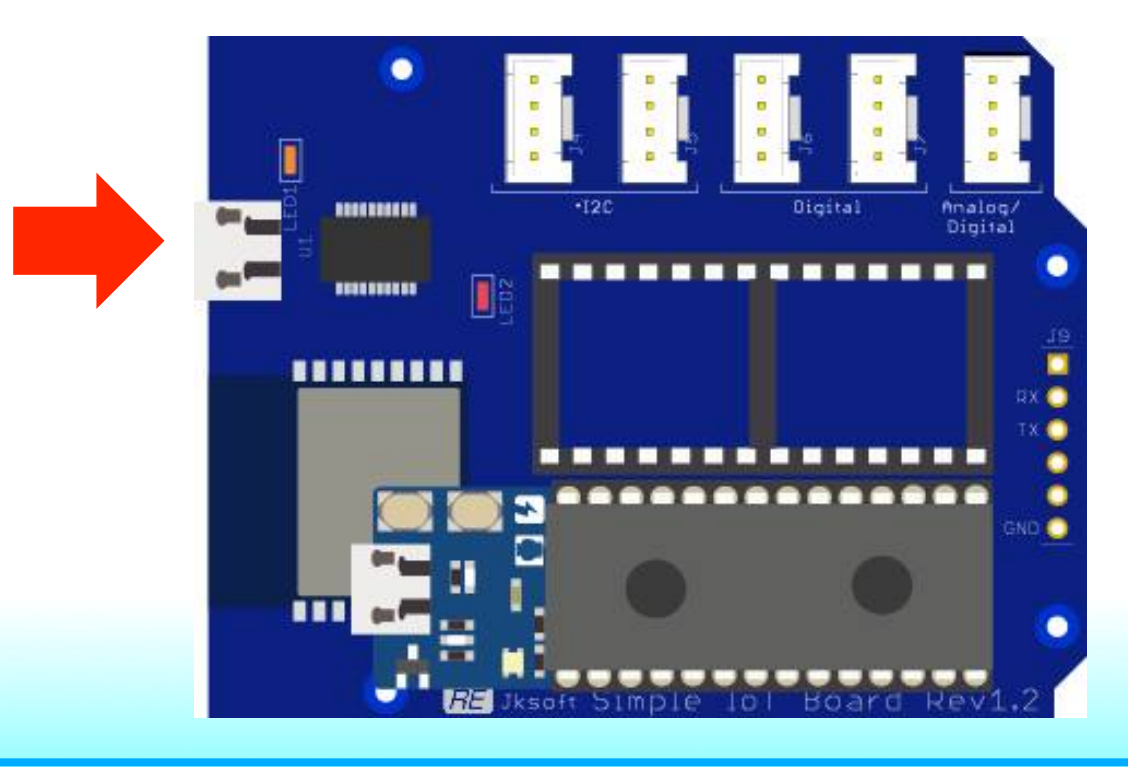

### Simple IoT Boardの活用

#### Wi-Fiモジュールを使うときのデバッグ出力

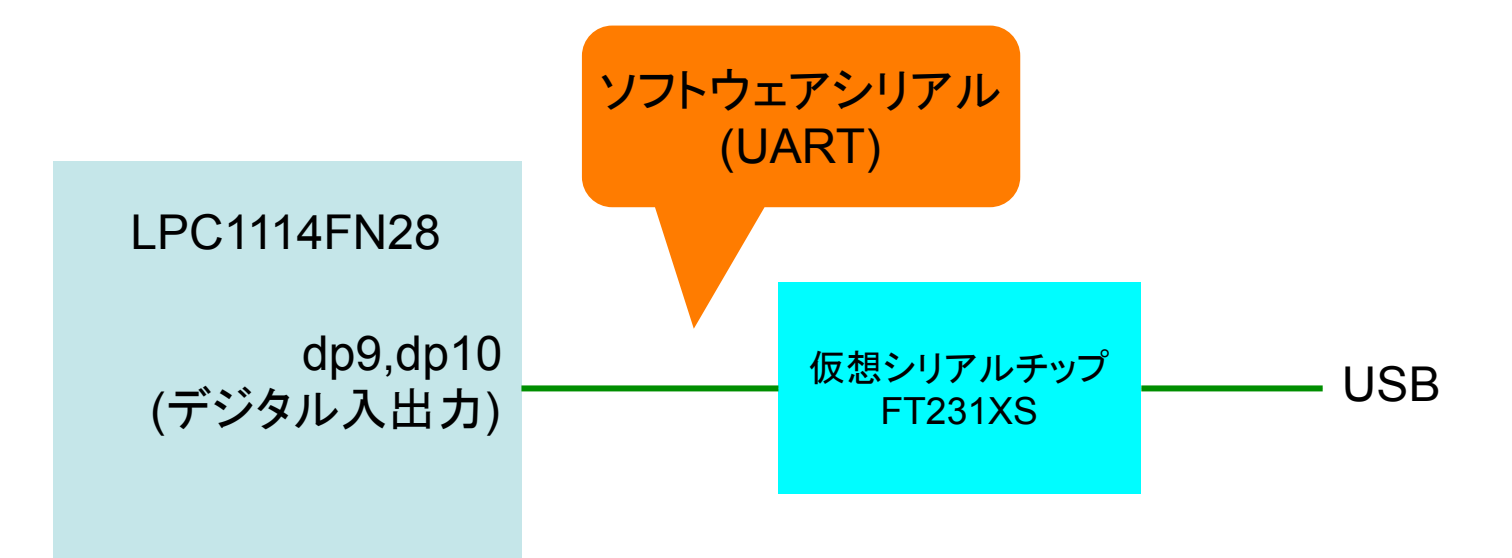

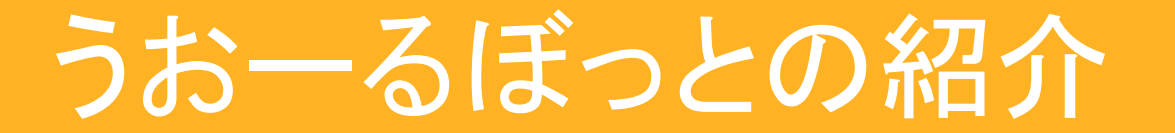

#### mbedロボットベースボード「うおーるぼっと」

#### うおーるぼっとはクルマ型ロボットを簡単にプロトタイピングできるロボットベースボード

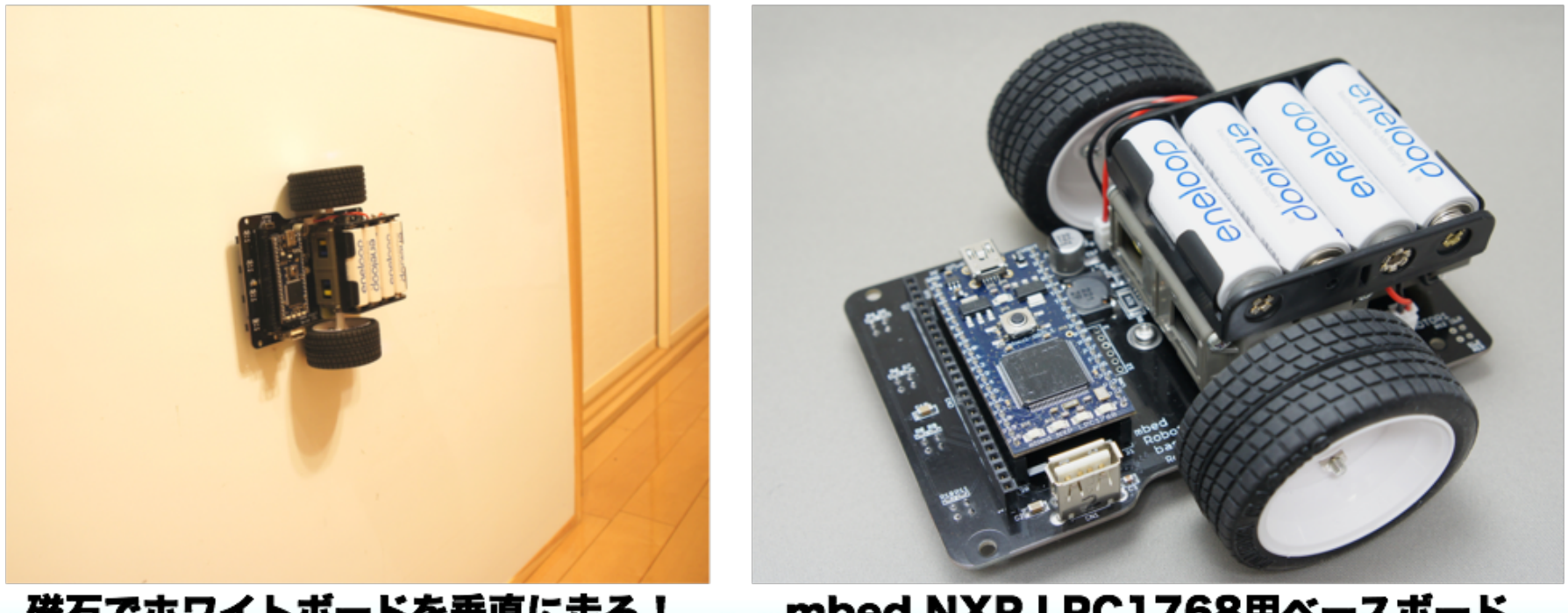

磁石でホワイトボードを垂直に走る!

mbed NXP LPC1768用ベースボード

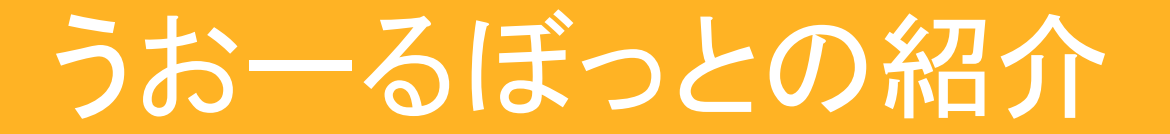

### mbedプラットフォーム 「うおーるぼっとBLE」

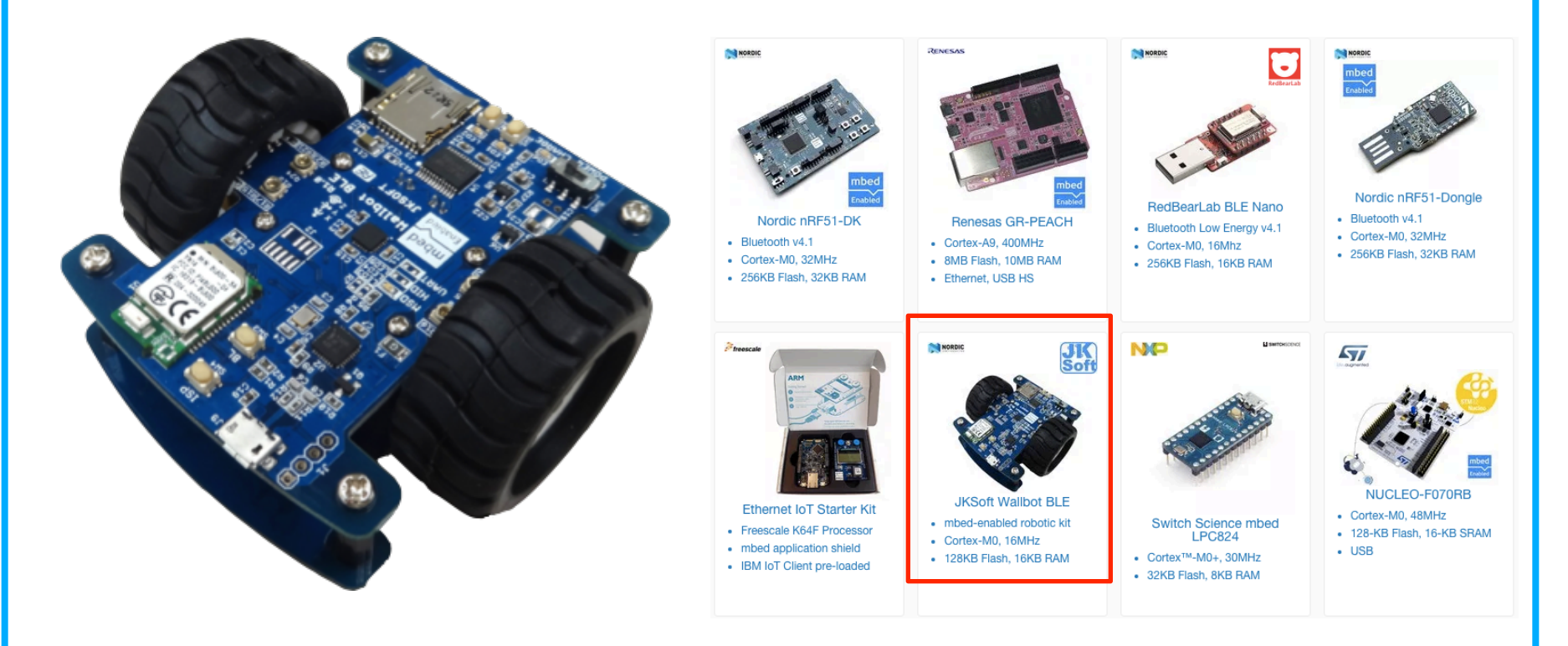

#### **Bluetooth Low Energy**やロボット制御 プロトタイピング **or** 学習

**mbed**プラットフォーム䛾1つとして 登録されています。

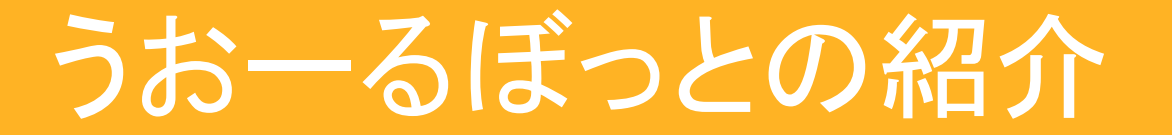

### mbedプラットフォーム 「うおーるぼっとBLE」

うおーるぼっとBLE䛿クラウドファンディングで お金を集めて開発し、量産、販売をしました。

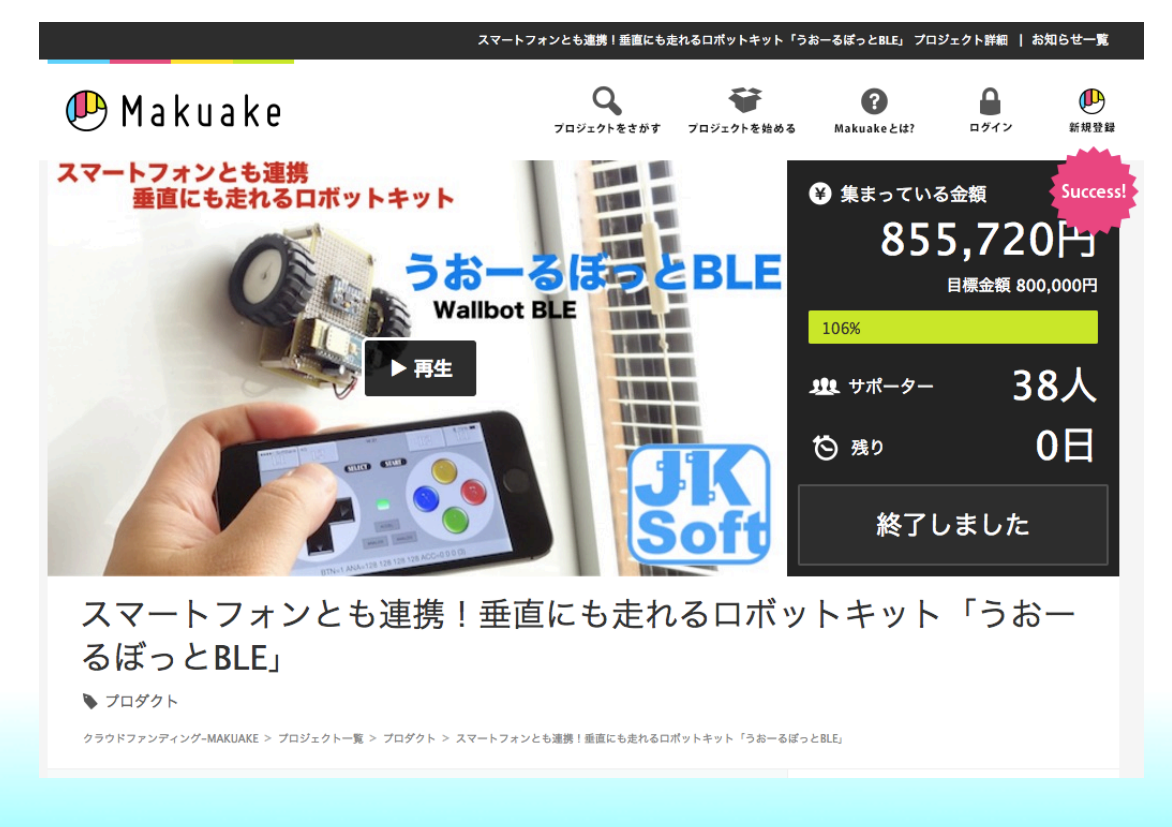

## mbed祭りの紹介

mbed祭りはmbedをネタとしたユーザーミーティング 東京や大阪、名古屋、北海道など各地で開催しています。

コミュニティページ: https://mbed.doorkeeper.jp

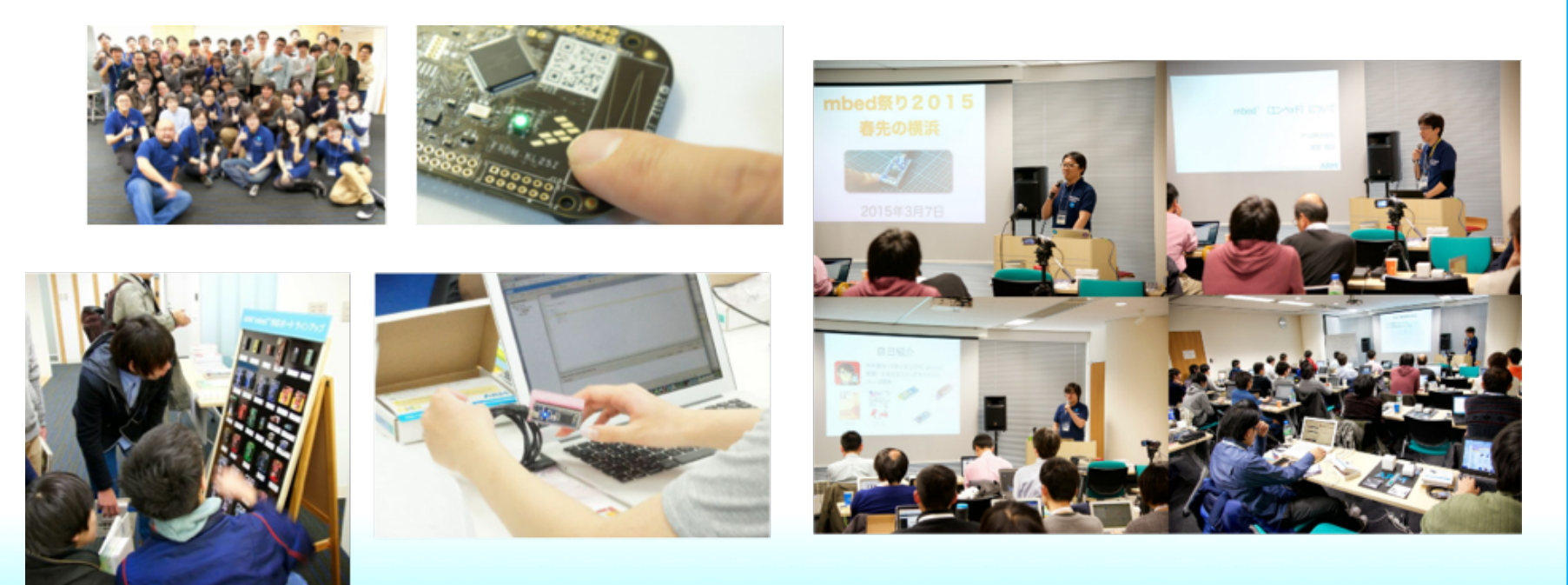